# **SIEMENS**

March 2011

# 07 B0 KNX / DALI Gateway 981C0C

# **List of Contents**

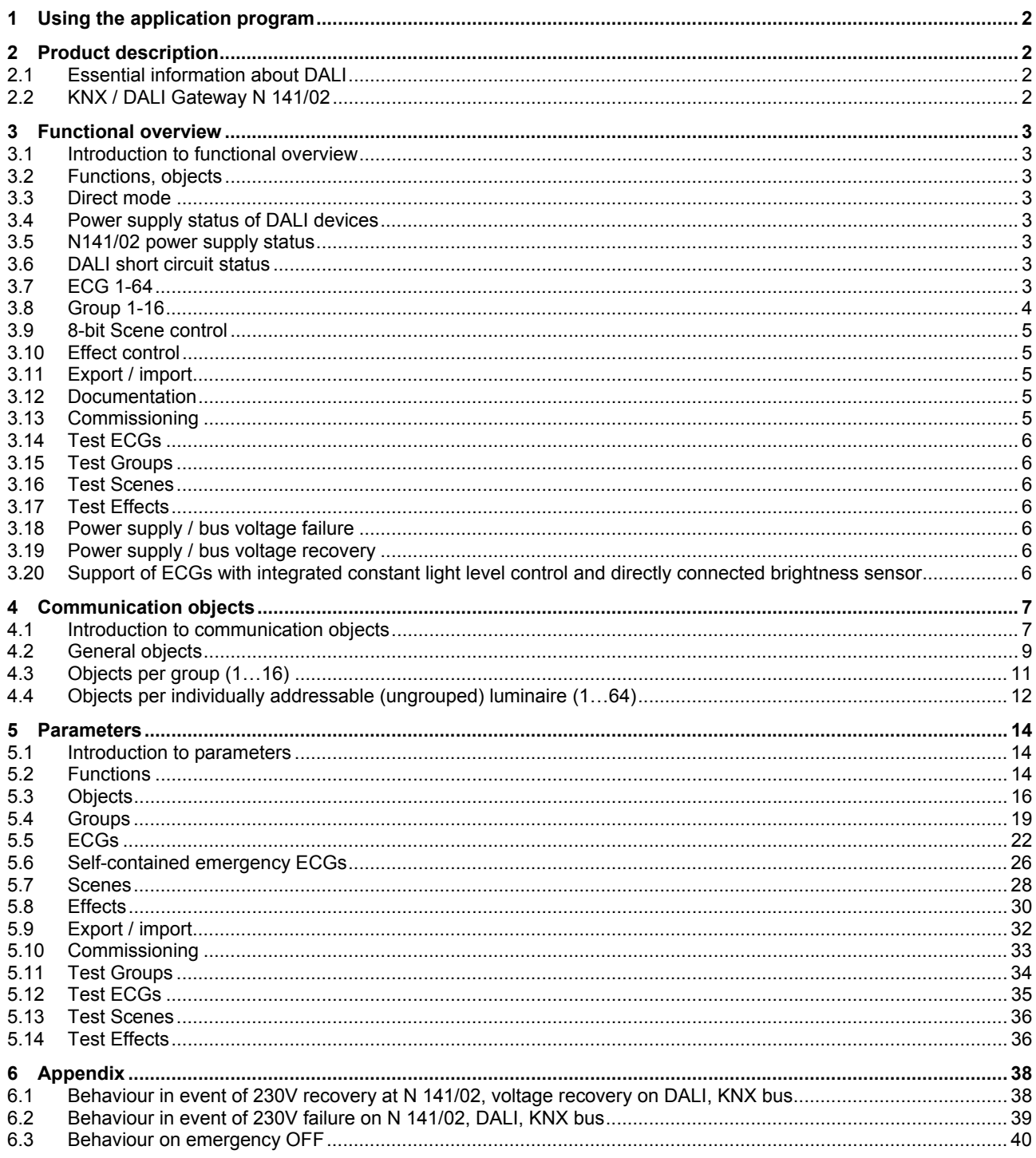

Update: http://www.siemens.com/gamma

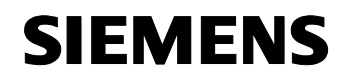

March 2011

### **07 B0 KNX / DALI Gateway 981C0C**

### **1 Using the application program**

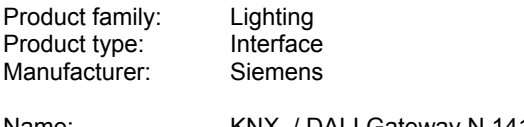

Name: KNX / DALI Gateway N 141/02 Order no.: 5WG1 141-1AB02

### **2 Product description**

### **2.1 Essential information about DALI**

DALI (Digital Addressable Lighting Interface) is a bidirectional communications interface in accordance with IEC 60929, whose specification has been defined by manufacturers of electronic ballasts. It not only enables the receipt of e.g. switching and dimming commands but also the sending of status information such as the failure of a lamp or the report of a detected error in the electronic ballast. According to IEC 60929 up to 64 DALI devices can be connected to a DALI line and can each be assigned an individual device address.

### **2.2 KNX / DALI Gateway N 141/02**

The KNX / DALI gateway N 141/02 is a 4 MU wide, DIN-rail mounted KNX device with one DALI interface to which up to 64 DALI actuators (e.g. DALI ballasts) can be connected to. It is not allowed to connect DALI sensors to the DALI interface of the N 141/02.

The KNX / DALI Gateway N 141/02 enables communicating with up to 64 DALI devices including detection and transmission of DALI status and failure information via KNX. DALI actuators can be switched and dimmed either individually or in groups. If a DALI actuator is assigned to one of the 16 groups it cannot be controlled individually anymore. An individual name, a group, parameters and scenes (refer to the application program description) are assigned to the individual DALI electronic ballasts during commissioning with the ETS (Engineering Tool Software).

The KNX / DALI Gateway N 141/02 can be used to control DALI actuators in emergency luminaires. Selfcontained emergency luminaires containing two DALI devices (ballast and an inverter, each with a DALI interface) only up to 32 self-contained emergency luminaires may be connected to a N 141/02. The gateway automatically detects if a self-contained emergency luminaire contains two or only one DALI actuators. Selfcontained emergency luminaires with two DALI interfaces and "normal" luminaires with only one DALI interface may be connected to the N 141/02, but the total number of 64 DALI devices may not be exceeded.

Self-test of the inverters of self-contained emergency luminaires can be started and the test result reported via the bus. The type of test (function test, short duration test or long duration test) that has to be started or has started can be commanded or queried by the new 8-bit object "Start test". A test result will be reported automatically at the end of a test or can be queried via the new 3-byte object "Test result".

Via the object "Emergency operation" all luminaires controlled by a N 141/02 can be dimmed to the set "Dimming value on emergency" even when they are not effected by any mains or DALI power failure. By this all luminaires may be dimmed to the same brightness level as all self-contained emergency luminaires.

During "Emergency Operation" all luminaires will not respond to any on/off or dim commands and cannot be commissioned.

Note: If individual communication with each individual DALI device is not required and you wish for example to simply connect a group of dimmable fluorescent lamps in parallel and control them in the same way as you would previously have connected and controlled dimmable electronic control gear (ECG) with a 1...10 V interface, this is also possible with the switching/dim-ming actuator N 525E. Status and error signals are also detected by the N 525E and transmitted, whereby these signals are as-signed to the respective group and not to an individual DALI device.

# **3 Functional overview**

### **3.1 Introduction to functional overview**

The application program can only be loaded with the ETS3.

Type and number of communication objects are defined by the number of attached DALI devices, the configured groups as well as by the functions and objects activated via the "Functions" and "Objects" parameter windows.

### **3.2 Functions, objects**

The basic functionality of the gateway can be expanded by additional functions and communication objects via the "Functions" and "Objects" parameter windows. This includes time-limited switching on of lighting during the night (time-limited cleaning light in night operation), 8 bit scene control integrated into the gateway, an additional control of light effects and the determination whether and how the various status objects are to be transmitted.

### **3.3 Direct mode**

The power supply unit integrated in the N 141/02 supplies the gateway electronics and generates the DALI voltage. Additionally, it enables the operation of the gateway and a direct switching of all lamps controlled over its DALI interface even if the N 141/02 has not yet been commissioned with the ETS or if the communication via the KNX bus has been interrupted. For this purpose, the N 141/02 has a pushbutton located bottom left on its front plate for switching-on the "Direct mode" as well as for switching back to the "Bus mode". When this pushbutton has been pressed for the first time the yellow light emitting diode (LED) lights up permanently to indicate direct mode. Then all lamps controlled via DALI can be switched On or Off all together via the relevant two pushbuttons on the front plate of the gateway: pressing briefly the upper pushbutton switches the channel On while pressing briefly the lower push button switches the channel Off. A red LED integrated in the upper push button is used to indicate the On state of the lamps by a continuous light and to indicate a DALI cable error by flashing.

Detected faults are displayed using this blink code:

- 1x blinking Connecting AC 230V to DALI wire is not permitted
	-

2x blinking DALI short circuit<br>3x blinking DALI voltage too 1 DALI voltage too low!

4x blinking no load / no DALI devices found

If the direct mode button is pressed for a second time, the yellow LED to indicate direct mode is extinguished and the N 141/02 is switched to "Bus mode".

Time functions that have already been launched are interrupted by switching on the direct mode.

# **3.4 Power supply status of DALI devices**

If it is detected (by scanning of the connected DALI devices) that their power supply is missing, this is transmitted via the object "Mains failure at DALI devices" (0= no mains failure; 1 = mains failure at DALI devices). It can be configured using the parameter "Send mains failure at DALI devices if number of DALI devices with mains failure >=" in the "Functions" window when this object is to be sent in the event of a detected error.

### **3.5 N141/02 power supply status**

The status of the common power supply for the DALI gateway N141/02 and the DALI cable is reported via the 1-bit "N141/02 power supply failure" status object. If the object value = "0", power is supplied. If the object value = "1", the power supply to the  $N141/02$  and to DALI have failed. The gateway is then no longer able to function, and all DALI ECGs revert to the dimming status parameter setting in the event of DALI bus voltage failure.

Short-term buffering of the power supply for the gateway electronics ensures that a power supply failure is recognized and the telegram on the N141/02 power supply status can still be transmitted.

### **3.6 DALI short circuit status**

A short circuit in the DALI cable is reported via the 1-bit status object "DALI short circuit". If the object value  $=$ "0", there is no short circuit. If the object value = "1", the DALI power supply has short-circuited. The gateway is then no longer able to control the DALI devices, and all DALI ECGs revert to the dimming status parameter setting in the event of DALI bus voltage failure.

### **3.7 ECG 1-64**

An ECG can either be controlled individually or via a group. It is not possible to do both at the same time. Only the objects for ECG are relevant when individually controlling the individual ECG. (Objects 140 to 631; see also section 4.)

### 3.7.1. Switching on / off

Up to 64 DALI ECGs can be switched individually. The desired switching state can be reached via dimming using a configurable dimming time.

### 3.7.2. Dimming brighter / darker

Up to 64 DALI ECGs may be individually dimmed. The parameter "Dimming time" can be configured.

After receiving the dimming start command the gateway N 141/02 communicates with the ECGs to dim them with the configured dimming time to the desired value. If a stop command is received before completion of the dimming process, the dimming process is aborted and the dimming value reached is maintained. In timer mode unless on off command was received the follow-

up time is started. Switching on / off via dimming can be configured via a parameter.

### 3.7.3. Sending 8-bit dimming value

Up to 64 DALI ECGs can be individually dimmed to a transmitted 8-bit value. The desired dimming value can be reached using a configurable dimming time.

### 3.7.4. Dimming value limitations

If an ECG is assigned to a group, it "inherits" the "Switch-on value", "Minimum dimming value" and "Maximum dimming value" perimeters from this group. If the "Switch-on value" parameter is set to "last value" for one group, the "minimum dimming value" set for this group is used as the switch-on value upon receipt of an ON telegram sent to an ECG that has been assigned to this group.

### 3.7.5. Switching status

The switching status (On / Off) of an individual DALI ECG can be both reported and queried via the 8-bit "Status switching, luminaire xy" status object. In this process bit 0 to bit 5 contain the number of the DALI ECG. Via bit  $6 = 1$  it is reported that the ECG / the lamp is switched on. Bit 7 is reserved for future applications. A change in the switching status will be automatically transmitted via this object only once it has been triggered via a switching command or, respectively, via turning On/Off by dimming brighter/darker or, respectively, via an 8-bit dimming telegram and if automatic sending is enabled. No telegrams are dispatched via this status object in the event of switching status changes in the group.

If a send request is sent to this object, this request must contain the number of the DALI ECG in bit 0 to 5 and bit 6 and 7 must be set to "1". The switching status will always be transmitted upon a send request, irrespective of where it came from.

### 3.7.6. Dimming value status

The dimming status (0...100%) of an individual DALI ECG can be both reported and queried via the 16-bit "Status dimming value, luminaire xy" status object. In this process bit 8 to bit 13 contain the number of the DALI ECG. Via bit  $14 = 1$  it is displayed that the ECG / the lamp is switched on. Bit 15 is reserved for future applications. Bit 0 to bit 7 contain the current dimming status as an 8-bit value (0...100%).

A change in the dimming status will be automatically transmitted via this object only once it has been triggered via a switching command or, respectively, via a dimming value telegram and the automatic sending is released. No telegrams are dispatched via this status object in the event of brightness changes in the group.

If a send request is sent to this object, this request must contain the number of the DALI ECG in bit 8 to 13 and bit 14 and 15 must be set to "1". The dimming status will always be transmitted upon a send request, irrespective of where it came from.

### 3.7.7. Failure status

The failure status of an individual DALI ECG can be both reported and queried via the 8-bit "Failure status, luminaire xy" status object. In this process bit 0 to bit 5 contain the number of the DALI ECG. A lamp error is reported via bit  $6 = 1$  and an ECG error via bit  $7 = 1$ . If a send request is sent to this object, this request must contain the number of the DALI ECG in bit 0 to 5 and bit 6 and 7 must be set to "1".

### 3.7.8. CIN device identification

DALI devices from the company OSRAM include a clear 16-figure identification number, the CIN device identification (CIN = Chip Identification Number). Light manufacturers can then select the CIN code and attach a sticker with the CIN code to their lights with integrated DALI ECG. One CIN can be assigned to each DALI ECG attached to the N 141/02, via which the ECG can be directly addressed during commissioning. In order to facilitate entry, the 16-digit CIN should be entered as eight 2-digit numbers.

### **3.8 Group 1-16**

Only the objects for groups are relevant when controlling ECGs via groups. (Objects 12 to 139; see also section 4.)

An ECG can either be controlled individually or via a group. It is not possible to do both at the same time.

# 3.8.1. Switching on / off

The DALI devices attached to the gateway can be assigned to up to 16 groups.

When a switch-on telegram is sent to a group the parameter setting determines whether the configured dimming value or the value prior to switching off will be set. If the switch-on value is below the configured minimum value, the minimum value is set; if the value is above the maximum value, the maximum value is set. Parameters can be used to set whether the desired value is jumped or gradually dimmed to. Switch-off telegrams always switch off. Depending on parameter setting, switch-on telegrams activate follow-up times.

### 3.8.2. Dimming brighter/darker

The "dimming time" feature is adjustable. After the start command is received gateway N 141/02 commences communication with the ECGs in order to change the dimming value in the indicated direction using the configured dimming time. If a stop command is received before the dimming process is completed, the dimming process is cancelled and the dimming value obtained is maintained. In time-switch operation, the follow-up time

is (re) commenced if the device has not been switched off. Parameters can be used to set whether dimming can be used to switch on and off.

### 3.8.3. Sending 8-bit dimming value

The communication object with the description "Dimming value, group X" sets all ECGs of this group to the transmitted dimming value. Parameters can be set to determine whether this value comes on immediately or is brightened gradually. If this object contains the value 0, the corresponding group is switched off. Values smaller than the minimum value (with the exception of the value 0) and values bigger than the maximum value are limited to the minimum / maximum dimming value. A parameter can be used to determine whether a switched-off ECG takes over the received value immediately and switches on or only takes over the received value when there is an ON command. The configured switch-on value is then invalid. Depending on parameter setting, the dimming value telegrams also activate the follow-up times.

# 3.8.4. Dimming value limitations

A maximum and minimum dimming value can be configured via the limitation. For all switching and dimming procedures the dimming value can only be changed within the configured limits.

### **Note:**

Status annunciations may be delayed by up to six (6) seconds after a switching or dimming command has been completed.

### 3.8.5. Switching status

The on/off status of each group can be sent via a "Status switching, group x" object upon a read request or automatically when the object value is changed.

### 3.8.6. Dimming value status

The "Status dimming value, group x" object is an 8-bit status object. It contains the current dimming value of the respective group. It can be sent and / or read independently.

### 3.8.7. Lamp error status

One recognized lamp failure in a participant in this group can be reported per group via the 1-bit "Status lamps, group x" object or, respectively, the status can be queried at any time.

### 3.8.8. ECG error status

One recognized ECG failure in a participant in this group can be reported per group via the 1-bit "Status ECGs, Group x" object or, respectively, the status can be queried at any time.

### 3.8.9 Failure status

The failure status of a group can be reported or read via the 8-bit status object Failure status, Group x".

The error code contains information about the number of defective ECGs / converters and lamps. Additionally it shows if lamps and/or ECGs for emergency lighting have failed.

# **3.9 8-bit Scene control**

The application program makes it possible to parameterize up to 16 scenes, each of which can contain up to 16 groups and/or up to 64 ECG's. The saving and retrieving of scenes is effected via the 8-bit communication object "8-bit scene, retrieve / save".

Time functions cannot be executed within a scene.

# **3.10 Effect control**

The application program contains a special effects control that can be used to produce running light effects or cyclically repeating coloured light effects. Recalling and stopping of a special effect is effected via the 8-bit communication object "Effect, recall / stop".

### **3.11 Export / import**

The export mechanism makes it possible to save the parameter setting of a KNX / DALI Gateway N 141/02 in a file. The numbers and names of the DALI ECGs assigned upon commissioning are also exported to this file. These exported numbers, names and group allocations are only valid, however, for as long as no new initialization of ECGs is carried out on the associated KNX / DALI Gateway N 141/02 or, respectively, no other application has been loaded into the device. The export file can be used, for example, to import the parameter settings into another project data base or into a newer version of the application program.

The import function only imports data from the application program 07 B0 KNX / DALI Gateway 981Cxx. Conversion of the data of other application programs in order then to be able to load them into the N 141/02 are not part of the functional scope of the import function.

# **3.12 Documentation**

The application program makes it possible to print out the entire parameter setting of the N 141/02.

# **3.13 Commissioning**

### **Note:**

The application program can only be imported by ETS 3 starting with version 3.0 f.

Following download by means of ETS 3, all DALI ECGs that are attached to the Gateway N 141/02 can be established and displayed. An individual name of up to 50 characters long can then be assigned to every ECG and the EBS can be allocated to the individual groups and tested.

The individual name assigned in each case to an ECG and a group is automatically adopted as the object name in the ECG and group objects. By printing out the documentation it can be followed which ECG has which number and name / which group has which name and which ECGs are allocated to it.

### **Note:**

If during a download an ECG cannot be contacted either because it is missing or the installation is faulty this ECG is not downloaded to. ECGs that could not be downloaded to are annuniciated with an ECG error. This also applies to dummy ECGs.

The commissioning function also makes it possible to assign the new ECG with the predecessor's name and data following replacement of a defective ECG.

### **3.14 Test ECGs**

The individual ECGs can be directly switched / dimmed to an adjustable value by way of a test immediately after commissioning, without KNX telegrams needing to be sent via group addresses.

### **3.15 Test Groups**

The individual groups can be directly tested immediately after allocation of the ECGs and of a parameter download, without KNX telegrams needing to be sent via group addresses.

### **3.16 Test Scenes**

The individual scenes can be directly tested immediately after allocation of the ECGs and of a parameter download, without KNX telegrams needing to be sent via group addresses.

### **3.17 Test Effects**

The individual effects can be directly launched and cancelled immediately after allocation of the ECGs and of a parameter download, without KNX telegrams needing to be sent via group addresses.

### **3.18 Power supply / bus voltage failure**

In the event of power supply failure the program always saves the current dimming values of all groups, so that these are available once the power supply has been recovered. The individual groups may assume different dimming values in the event of power supply failure. See also appendix item 6.

### **Note:**

The default configuration for power supply failure is "no action". For power supply recovery it is "as before power failure".

If there is a power supply failure at the N141/02 with the default settings for power supply failure and recovery shortly after a switching (e.g. all ballasts on or off) or dimming action then it is possible that after power recovery not all ballasts are reset to the state "as before power failure".

The period "shortly" is determined by the number of connected ballasts and the split of the connected ballasts between single ballasts and groups and may be up to approximately one minute long.

# **3.19 Power supply / bus voltage recovery**

The dimming value that is set on power supply recovery can be adjusted via parameters.

A time delay can be set in order to avoid high bus loads on the KNX (if a setting has been made to have the current ECG and group status reports transmitted on bus voltage recovery). The status reports are only transmitted after this time has elapsed. See also appendix item 6.

#### **3.20 Support of ECGs with integrated constant light level control and directly connected brightness sensor**

ECGs with integrated constant light level control and directly connected brightness sensor are supported as follows:

• Switching on/off

The lamp switches on to maximum brightness and then dims to the calibrated value.

- Dimming brighter/darker Dimming brighter/darker (dimming with stop telegram) shifts the set point of the constant light level control. The following limitations apply to these ECGs:
- .Normal Mode" is the only permissible selection as "Operation Mode".
- The parameters "Starting value", "Dimming value on emergency", " Dimming time for switching on/off from 0% to 100% [hh:mm:ss] ", " Dimming time for dimming brighter/darker from 0% to 100% [in seconds] ", " Dimming time for set value from 0% to 100% [hh:mm:ss] ", "Switch On/Off via dimming brighter/darker", "Switch on/off via set value" and "Accept dimming value" are deactivated and have no effect.
- These ECGs cannot be assigned to groups as the status of the individual ECGs can be different.
- These ECGs cannot be assigned to scenes.

Currently, these ECGs with integrated constant light level control and directly connected brightness sensor are supported: Tridonic PCA 1/49 T5

Excel one4all IP - Smart-LS

# **4 Communication objects**

# **4.1 Introduction to communication objects**

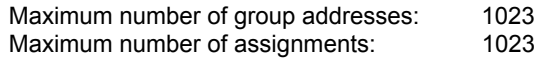

The communication objects can be grouped into (a) general communication objects

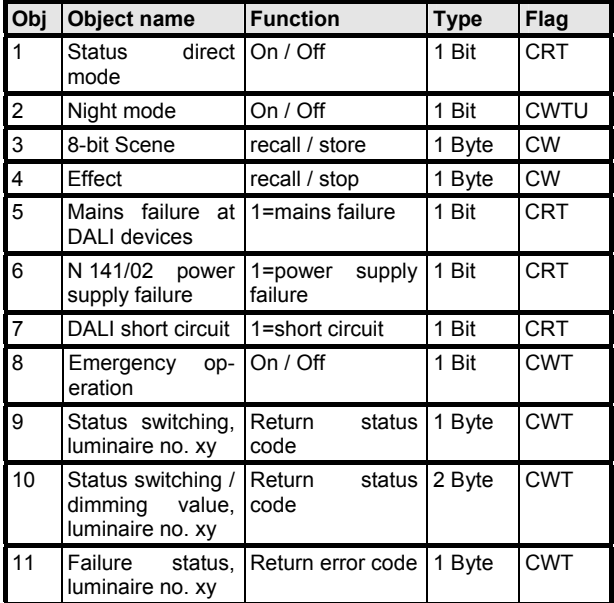

(b) communication objects for DALI groups 1 to 16

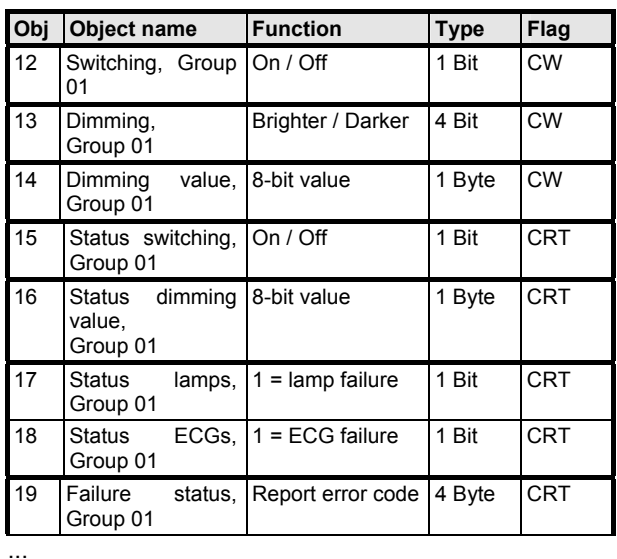

GAMMA *instabus* **Application Descriptions** 

March 2011

# **07 B0 KNX / DALI Gateway 981C0C**

The description of the communication objects 12 to 19 also applies to the communication objects 20 to 139 of groups 2 to 16 (max. 16 DALI groups supported).

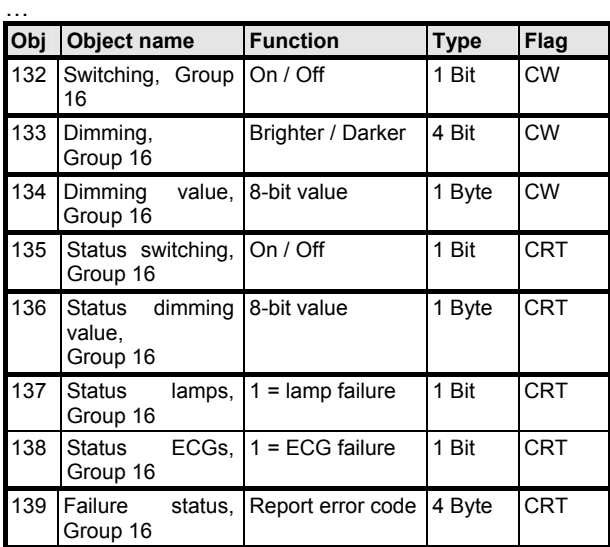

(c) communication objects for individual luminaires (1 to 64)

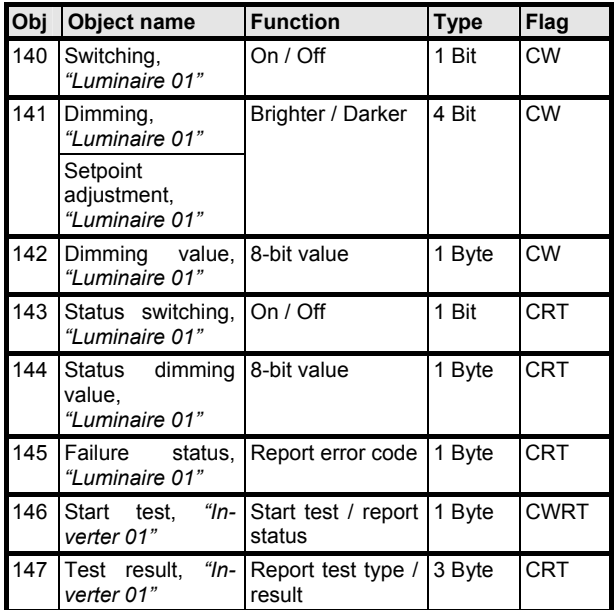

…

The description of the communication objects 140 to 147 also applies to the communication objects 148 to 651. …

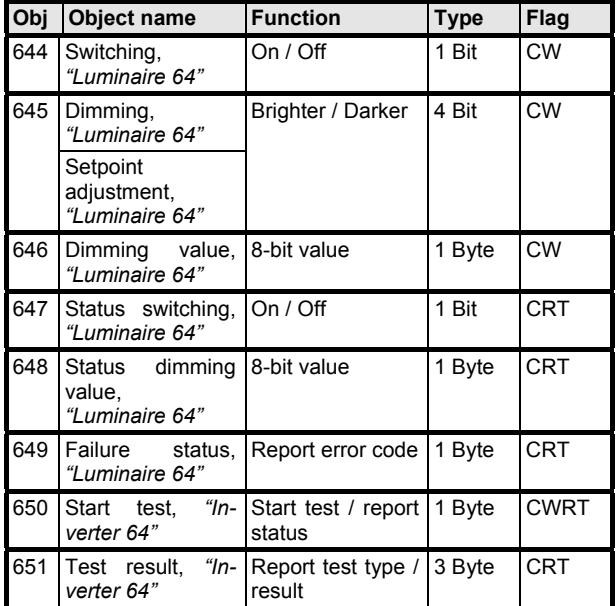

**Obj Object name Function Type Flag** 

# **07 B0 KNX / DALI Gateway 981C0C**

# **4.2 General objects**

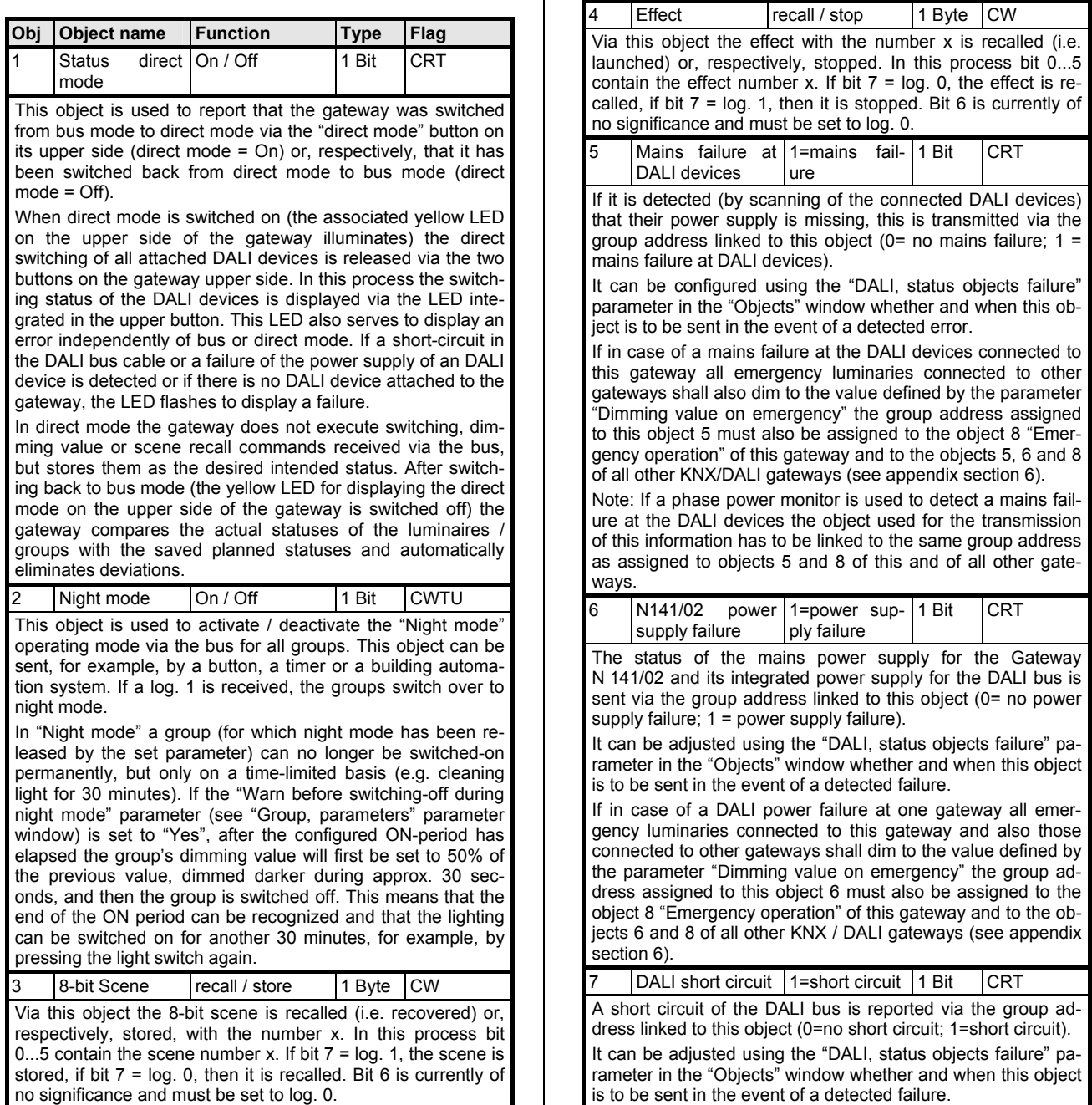

 $\mathbf{I}$ 

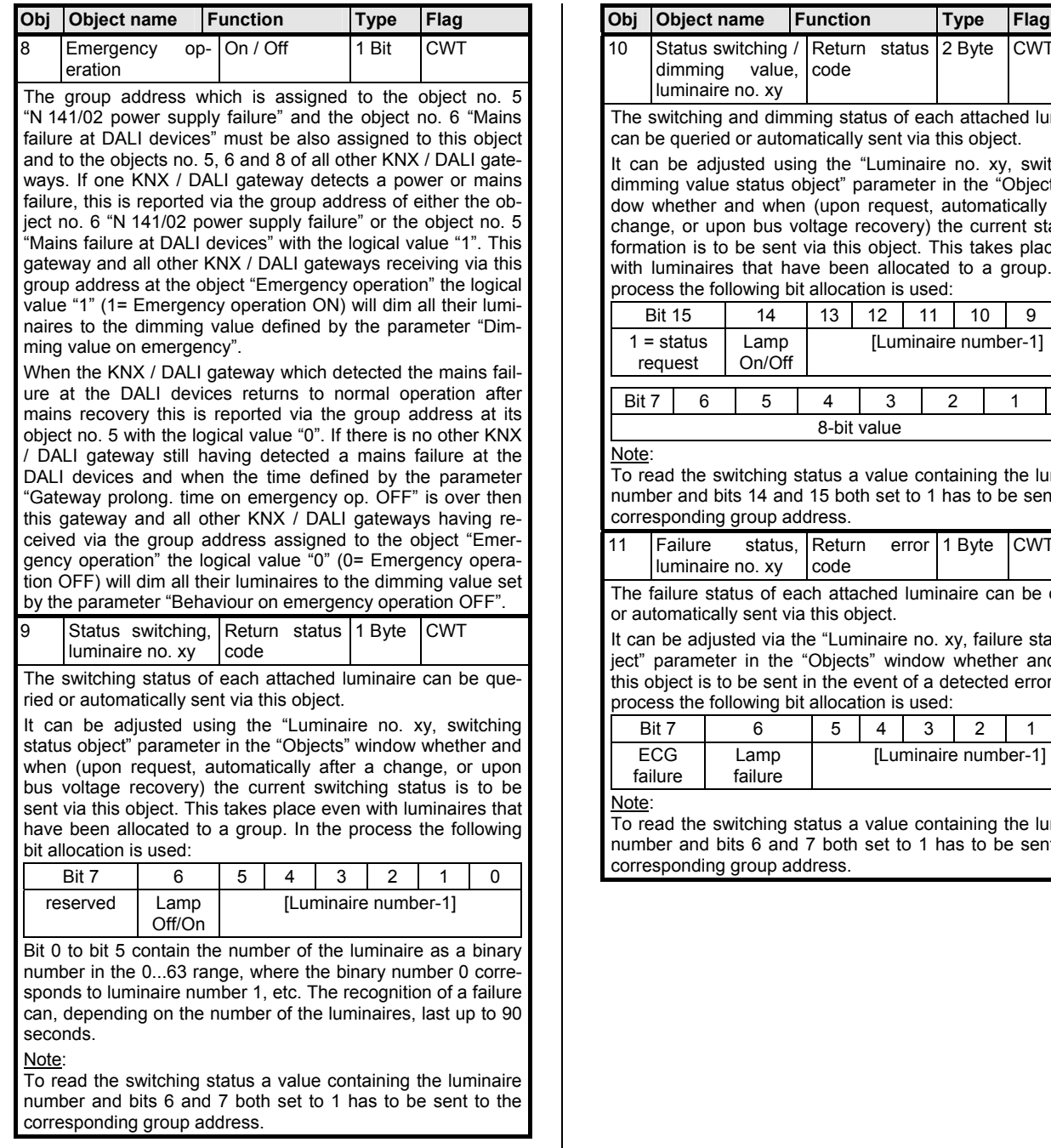

# Return status code 2 Byte CWT hing status of each attached luminaire atically sent via this object. It can be adjusted using the "Luminaire no. xy, switching / dimming value status object" parameter in the "Objects" window whether and when (upon request, automatically after a ltage recovery) the current status invia this object. This takes place even ve been allocated to a group. In the allocation is used: Bit 15 | 14 | 13 | 12 | 11 | 10 | 9 | 8 [Luminaire number-1] Bit 7 | 6 | 5 | 4 | 3 | 2 | 1 | 0 8-bit value tatus a value containing the luminaire 15 both set to 1 has to be sent to the dress Return error code 1 Byte CWT ch attached luminaire can be queried this object. Ie "Luminaire no. xy, failure status ob-'Objects" window whether and when in the event of a detected error. In the allocation is used: Bit 7 | 6 | 5 | 4 | 3 | 2 | 1 | 0 [Luminaire number-1] tatus a value containing the luminaire 7 both set to 1 has to be sent to the

dress.

# **4.3 Objects per group (1…16)**

The description of the communication objects 12 to 19 also applies to the communication objects 20 to 139 of groups 2 to 16 (max. 16 DALI groups supported).

#### Note:

The name "Group 01" in the object names is replaced by the name for the group entered in the parameter window.

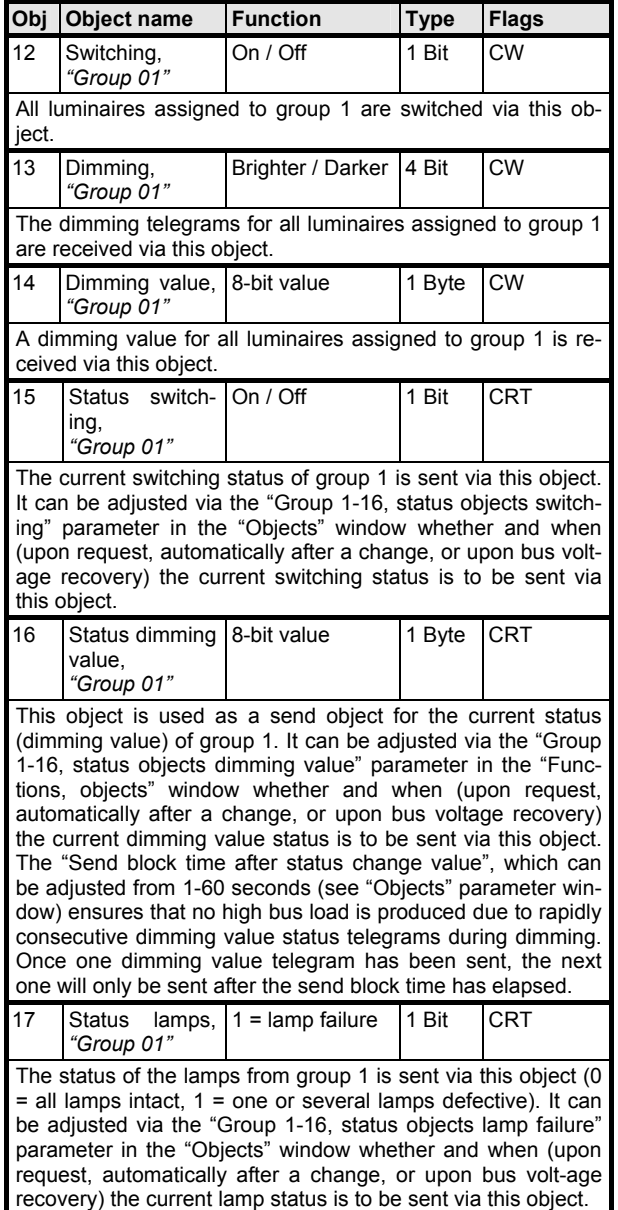

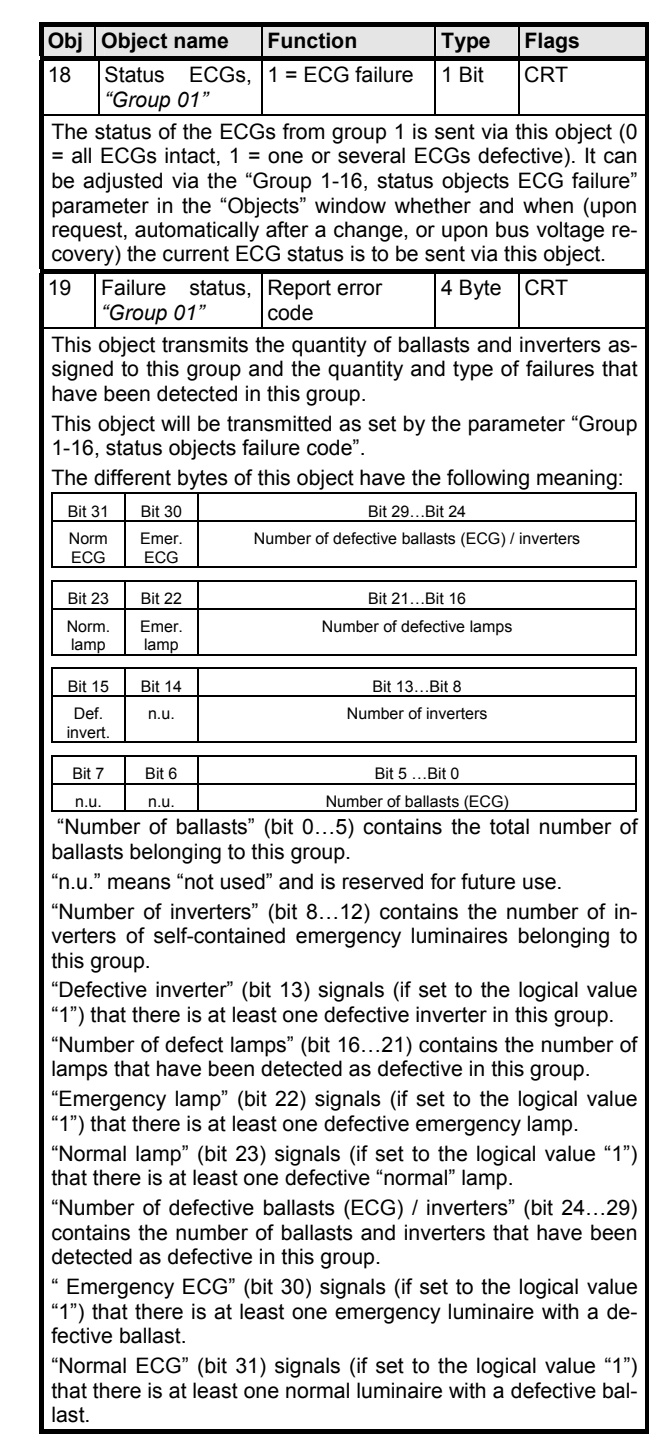

#### **4.4 Objects per individually addressable (ungrouped) luminaire (1…64)**

The description of the communication objects 140 to 147 also applies to the communication objects 148 to 651.

Up to 64 individually addressable luminaires with a DALI ballast or 64 emergency luminaires with one DALI device or 32 emergency luminaires with two DALI devices are supported.

# Note:

The names "Luminaire 01" and "Inverter 01" in the object names are replaced by the corresponding names for the ECG respectively the inverter entered in the parameter window.

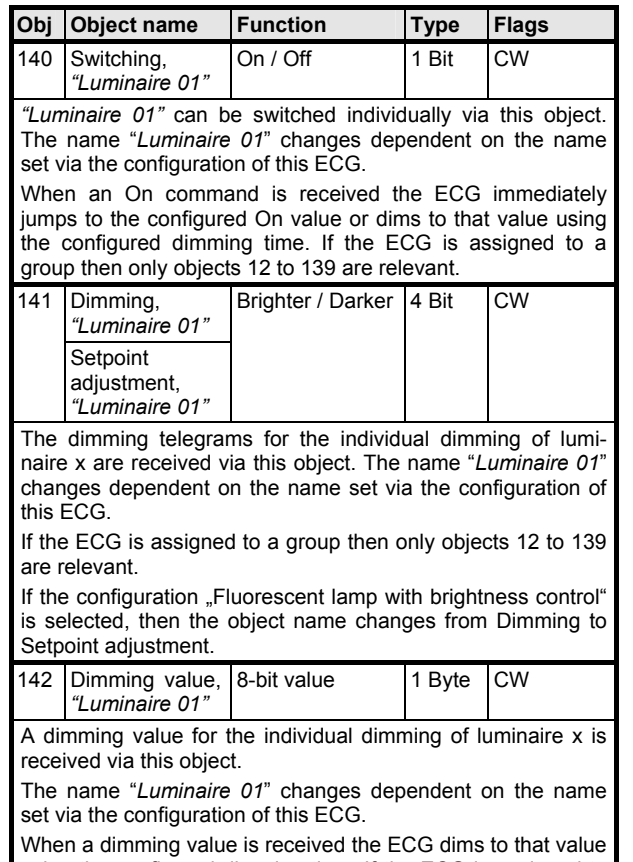

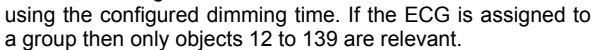

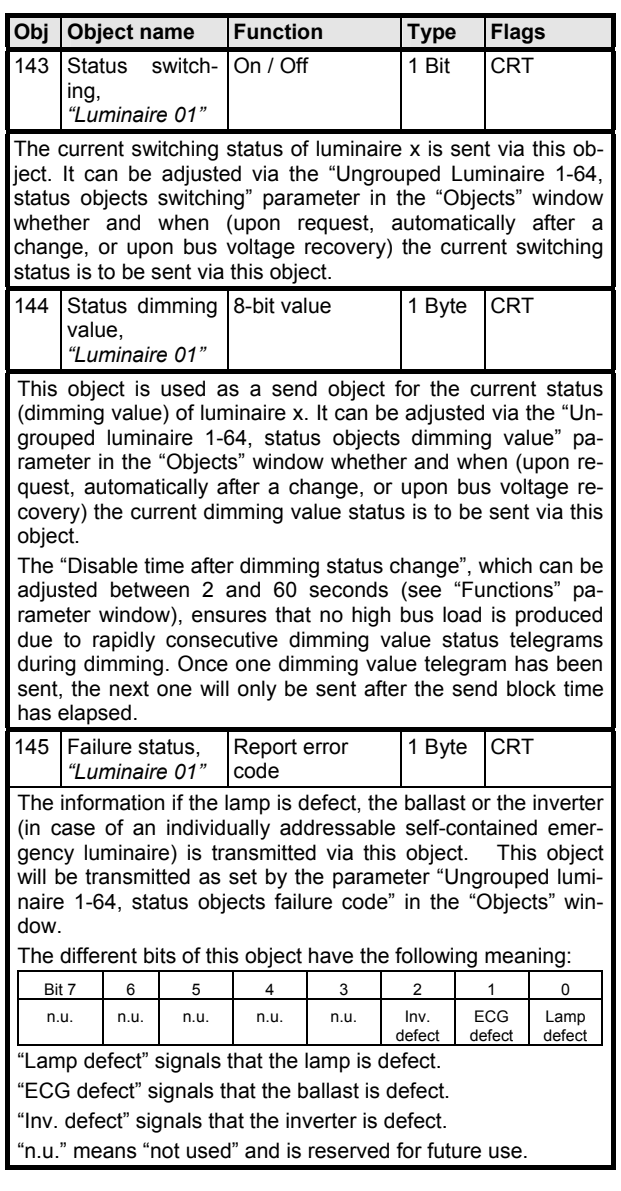

**Application Descriptions** 

reserved for future

# **07 B0 KNX / DALI Gateway 981C0C**

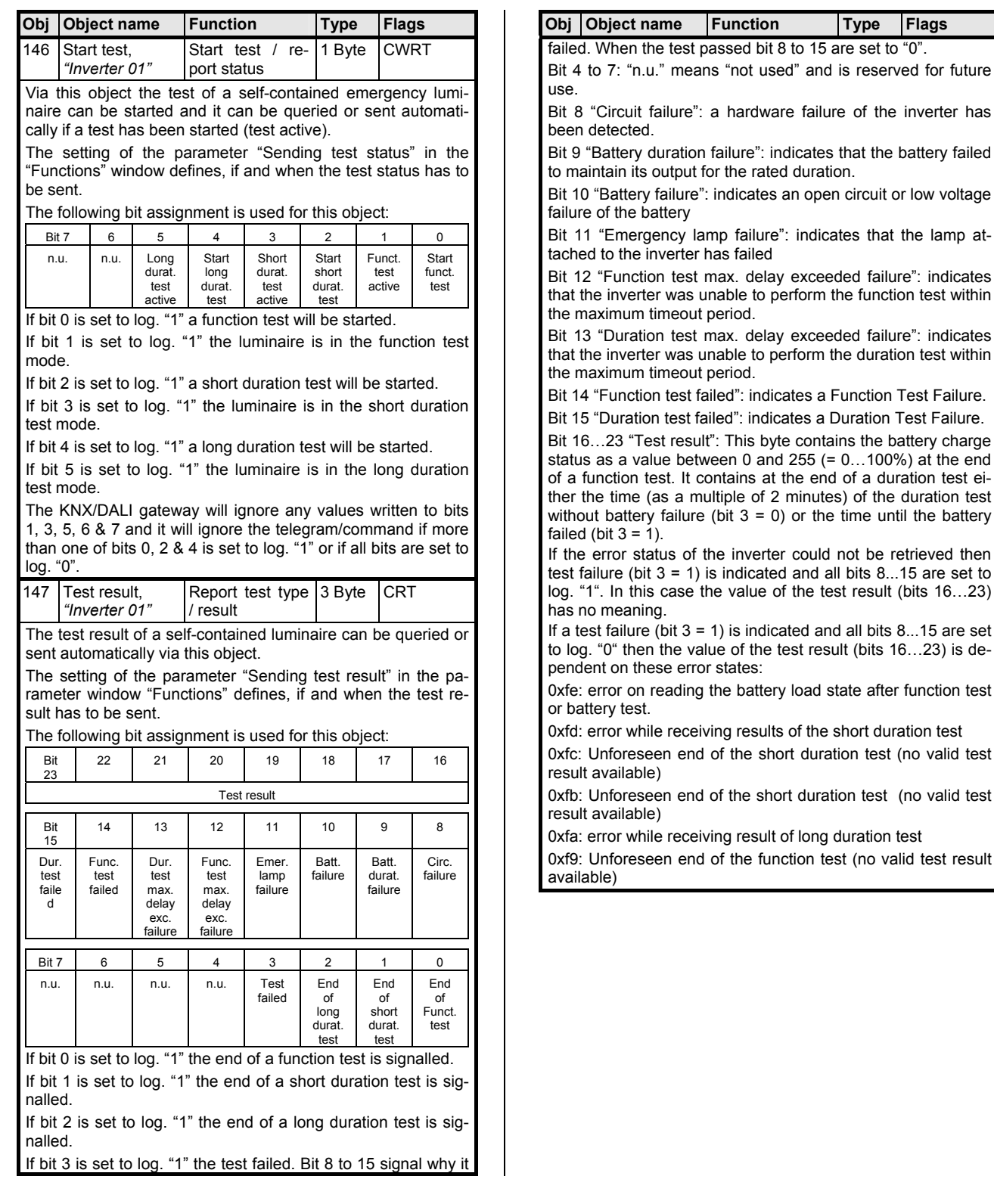

### **5 Parameters**

# **5.1 Introduction to parameters**

### 5.1.1. Parameter window overview

Functions Objects Groups  $ECGs$ Self-contained emergency ECGs Scenes Effects Import / Export Commissioning Test Groups Test ECGs Test Scenes **Test Effects** 

The overview of parameter windows lists the maximum available parameter windows. Depending on configuration parameter windows (e.g. scenes, effects) may automatically be removed from this list.

### 5.1.2. Standard buttons

The buttons explained below are always visible on the upper edge of a selected parameter window.

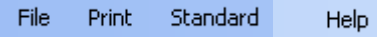

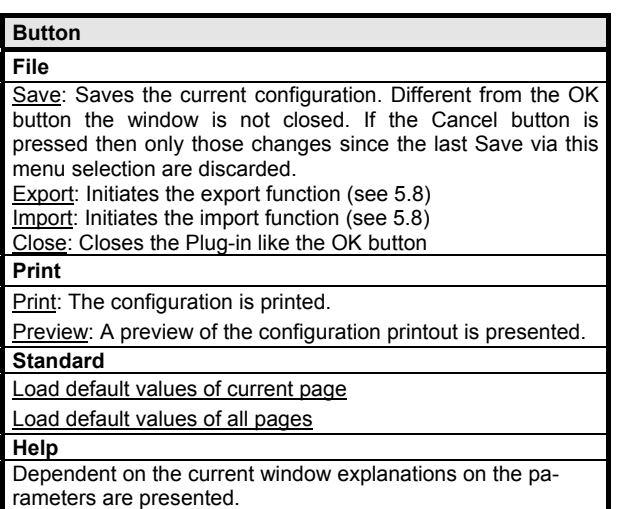

### **5.2 Functions**

### 5.2.1 Essential information

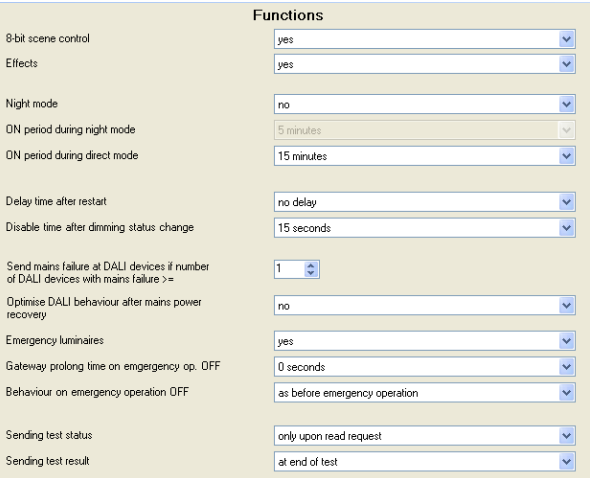

The basic functionality of the gateway can be expanded by additional functions via the "Functions" parameter window. This includes time-limited switching on of lighting during the night (cleaning light), 8-bit scene control integrated into the gateway, an additional control of light effects and the determination whether and how the various status objects are to be transmitted.

# 5.2.2. Parameter description

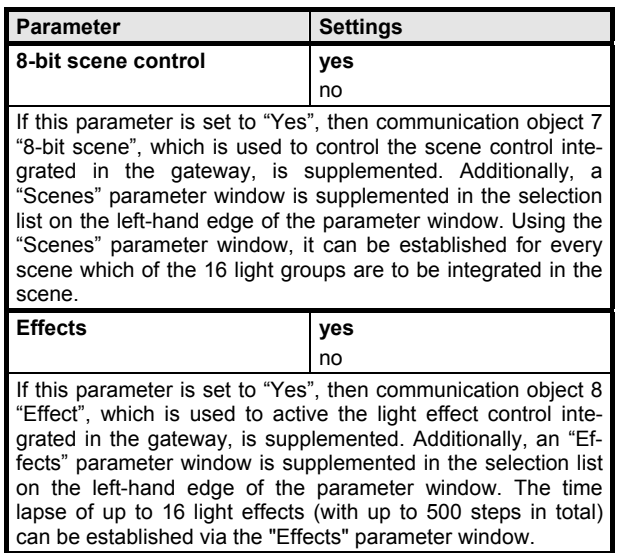

**Application Descriptions** 

March 2011

# **07 B0 KNX / DALI Gateway 981C0C**

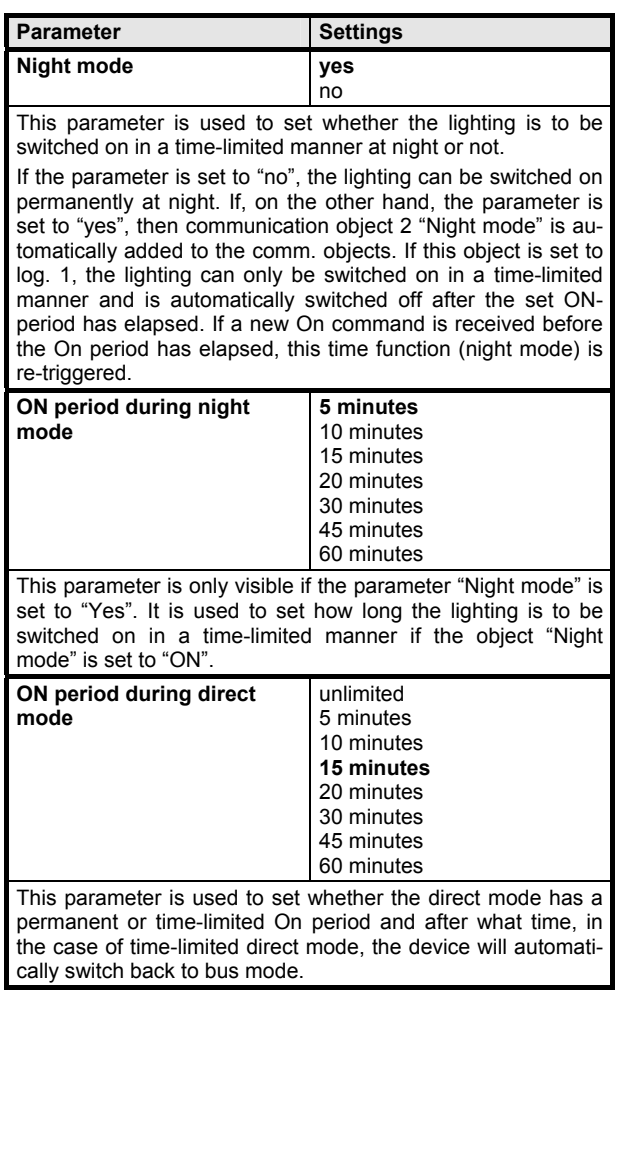

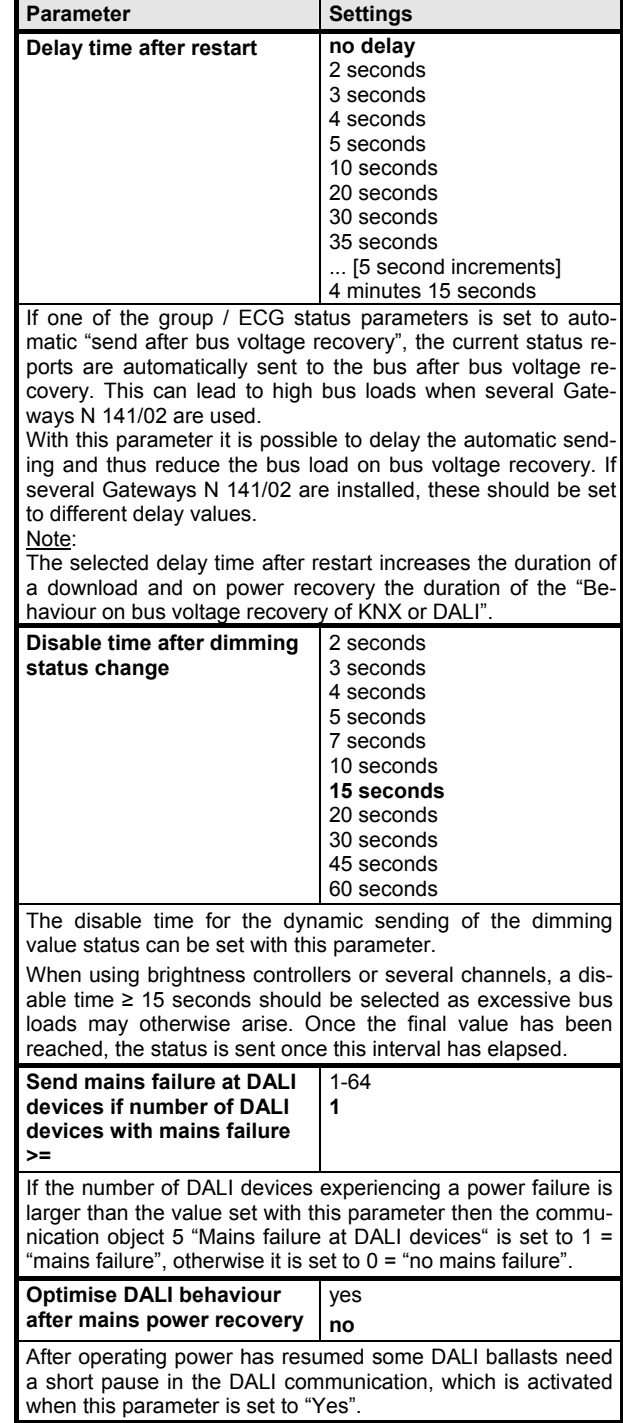

Update: http://www.siemens.com/gamma

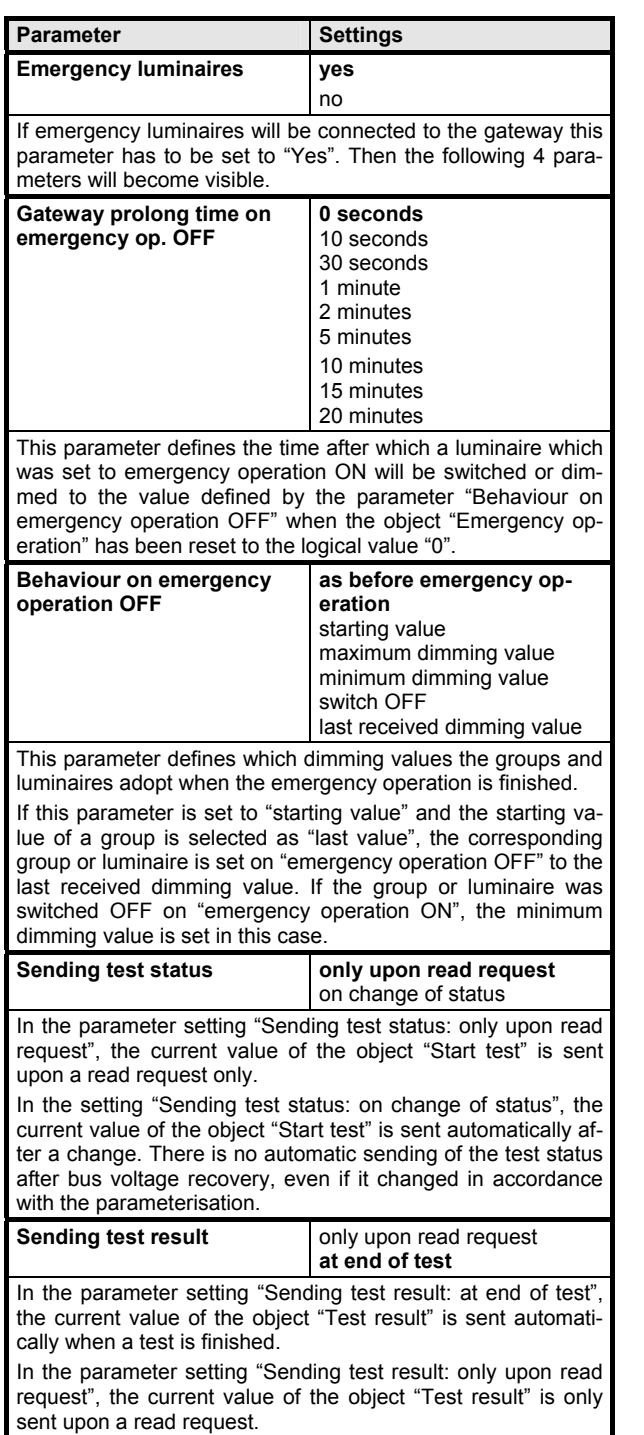

# **5.3 Objects**

# 5.3.1 Essential information

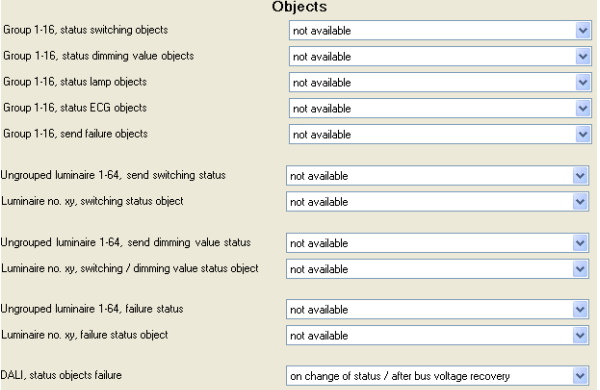

The basic functionality of the gateway can be expanded by additional communication objects via the "Objects" parameter window.

# 5.3.2. Parameter description

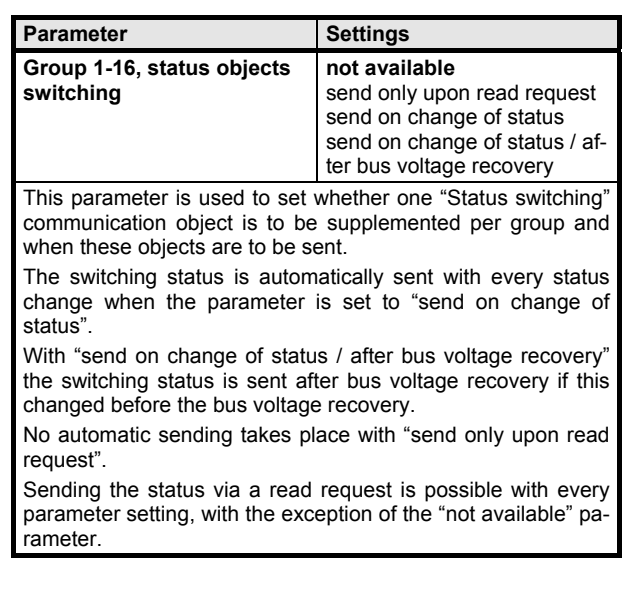

**Application Descriptions** 

March 2011

# **07 B0 KNX / DALI Gateway 981C0C**

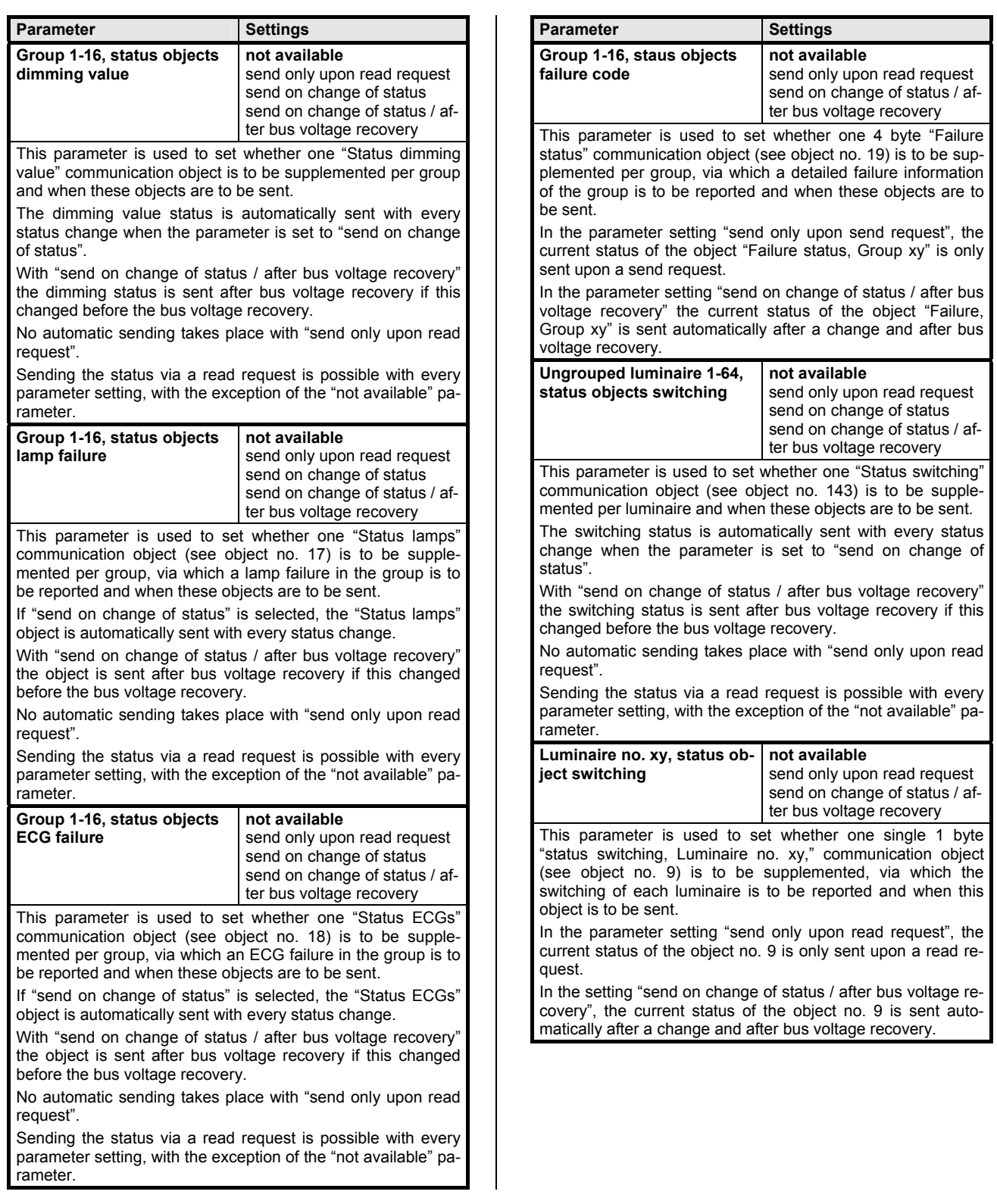

**Application Descriptions** 

March 2011

# **07 B0 KNX / DALI Gateway 981C0C**

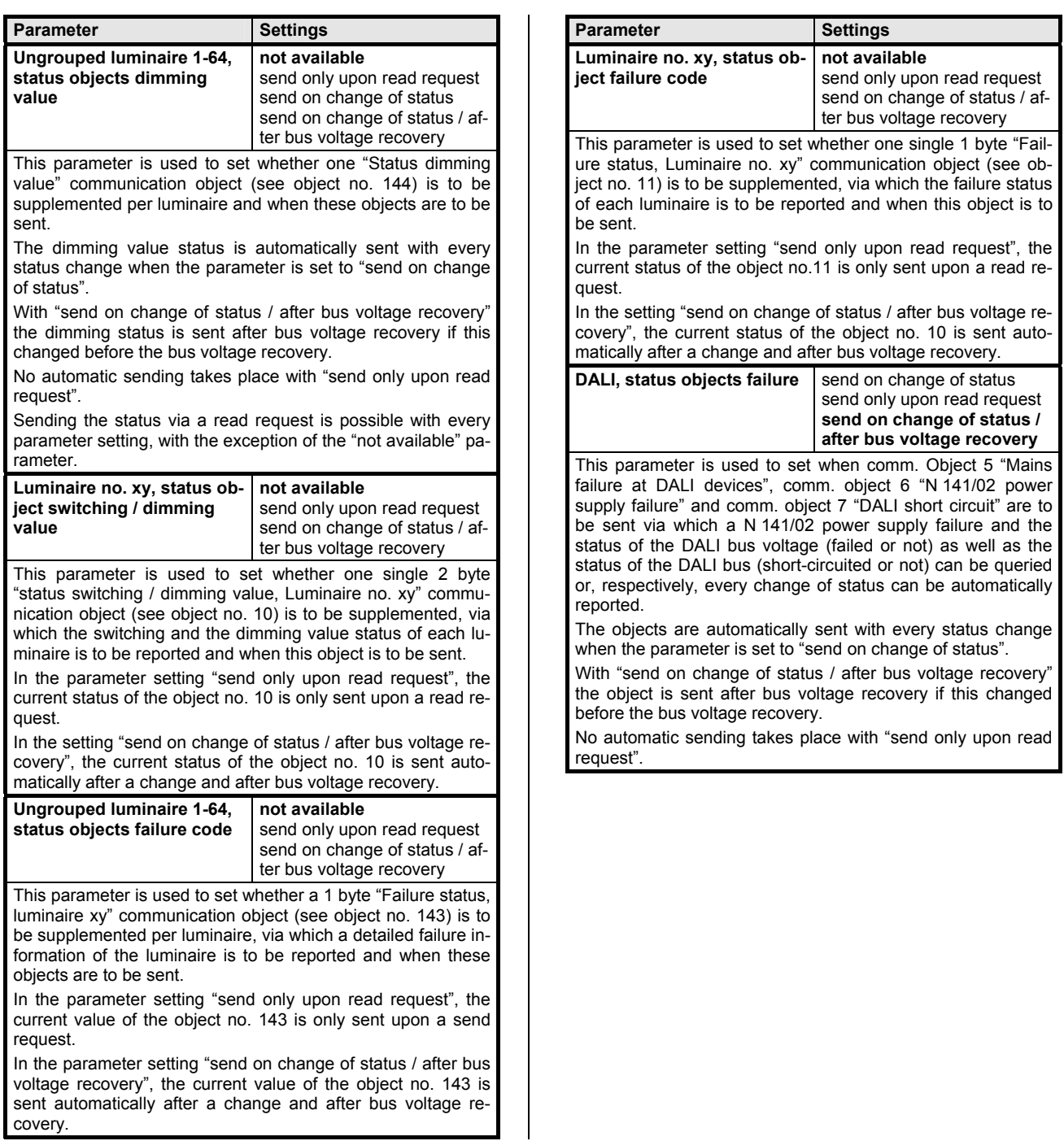

# GAMMA *instabus*

### **Application Descriptions**

March 2011

### **07 B0 KNX / DALI Gateway 981C0C**

### **5.4 Groups**

### 5.4.1. Essential information

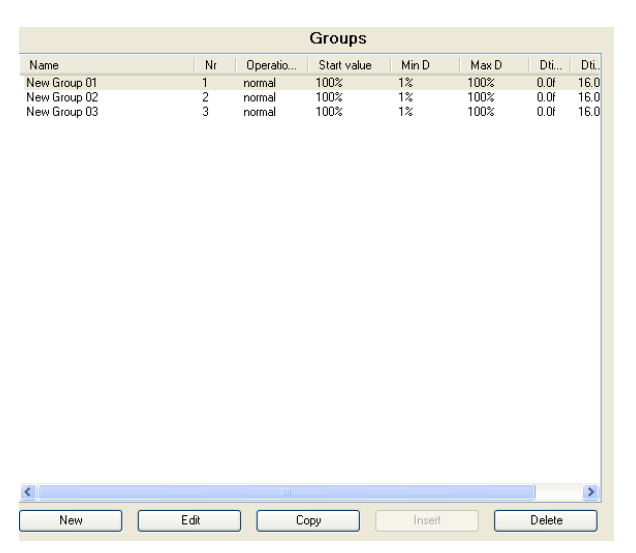

The "Groups" parameter window enables an overview of how many switching / dimming groups were assigned to the Gateway N 141/02. When the cursor is placed in the first row under the column header "Name", a line appears explaining the abbreviations used in the header.

A new group with pre-set parameters can be entered using the "New" button.

Double-clicking on a list entry or on the "Edit" button the parameter window "Group, parameters" (see below) opens, via which the pre-set parameters can be changed.

A group and its parameter settings can be copied via the "Copy" button and then inserted as a new group via the "Insert" button.

A group can be completely deleted via the "Delete" button.

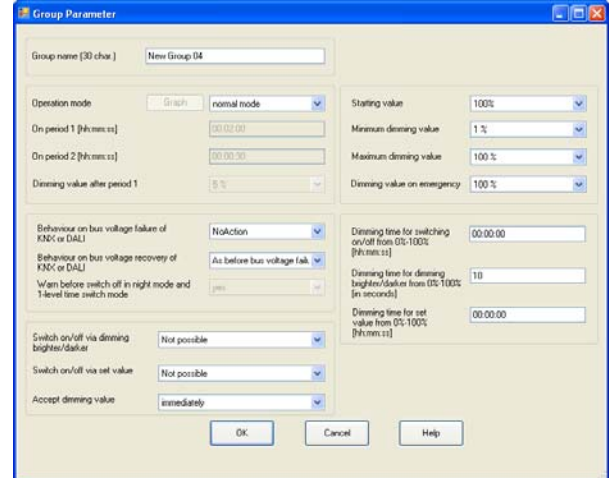

### 5.4.2 Parameter description

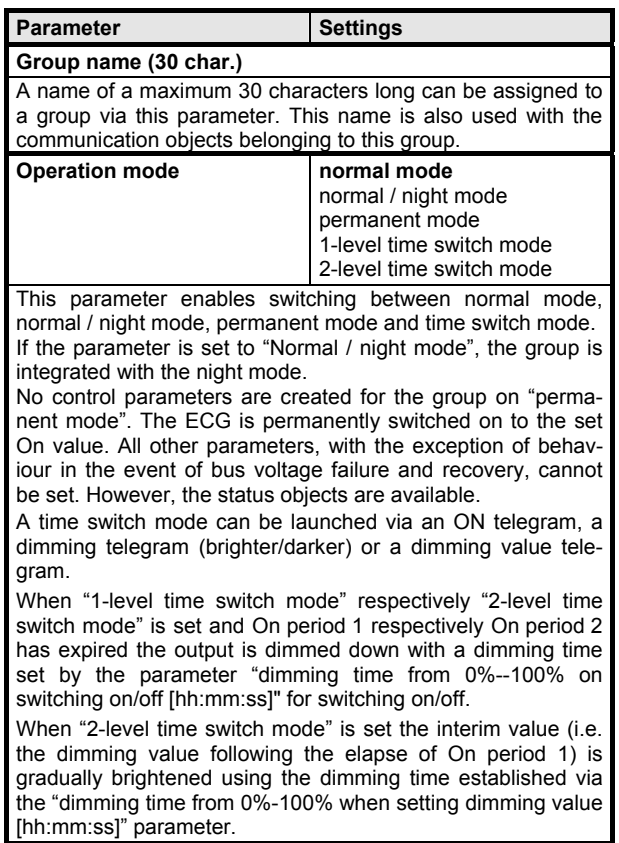

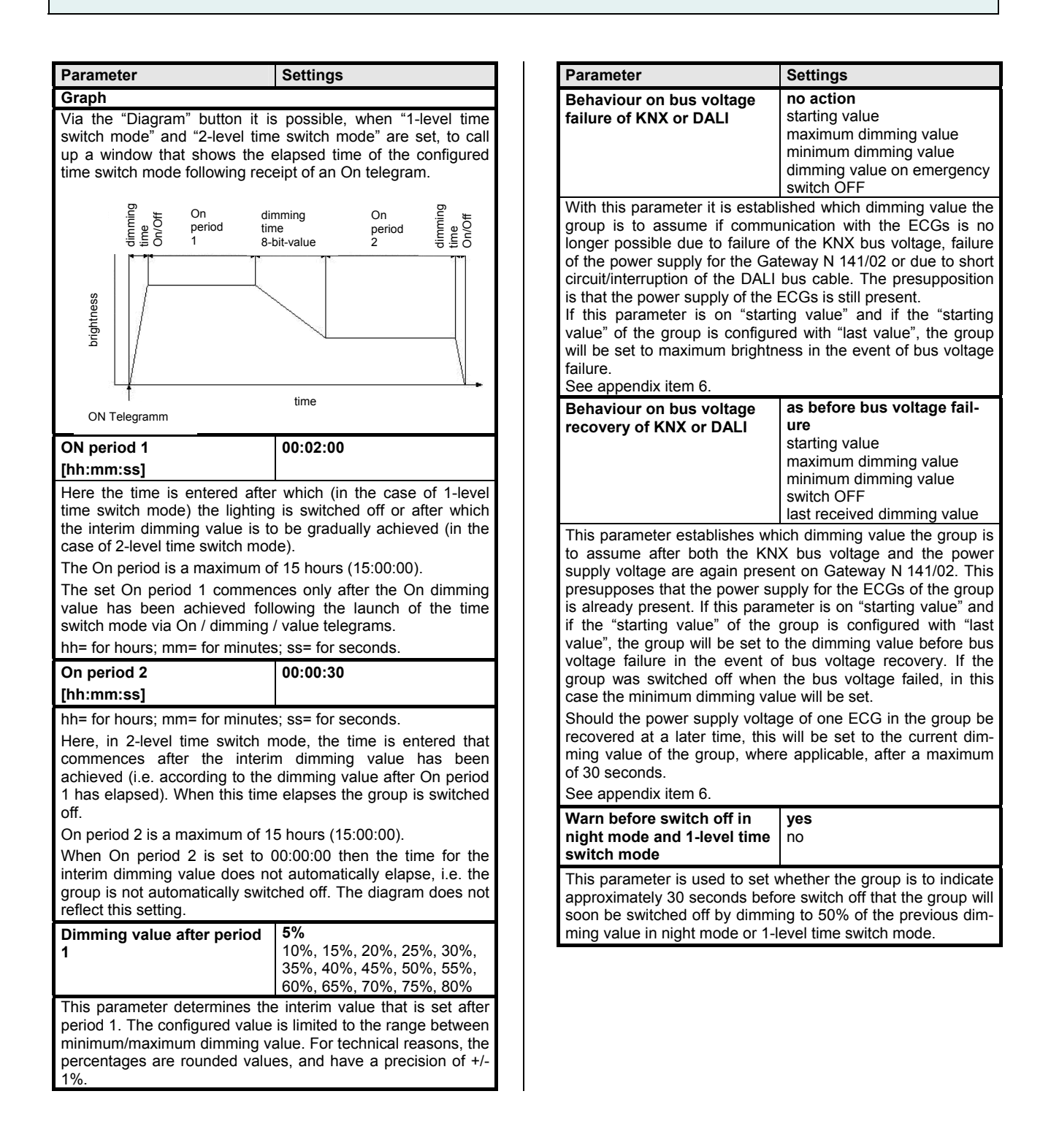

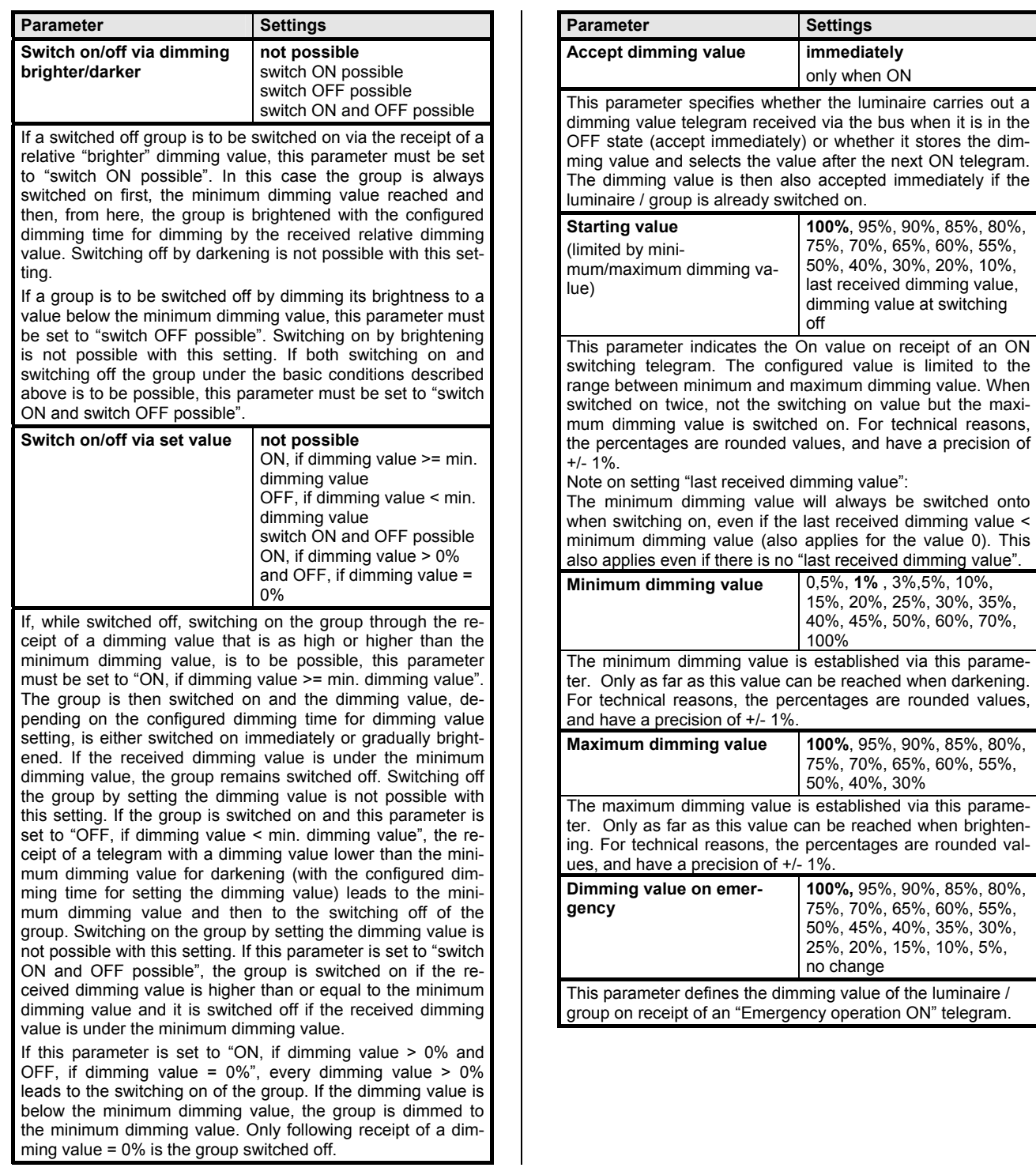

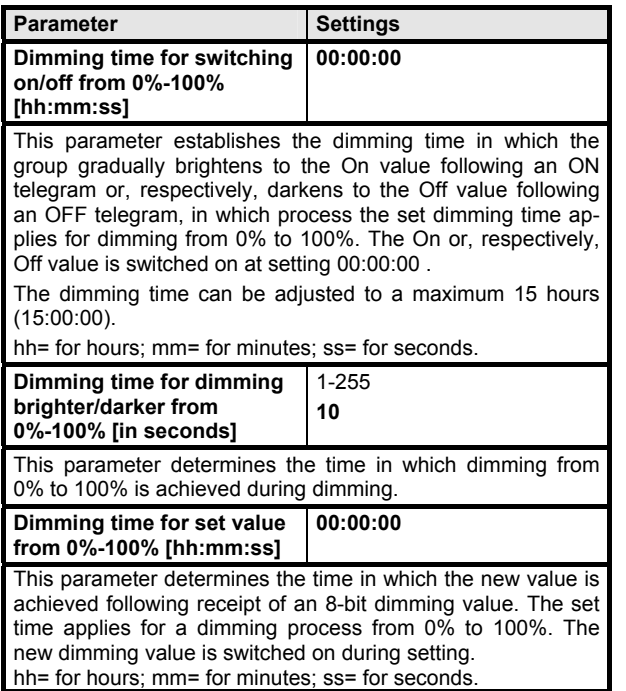

### **5.5 ECGs**

### 5.5.1 Essential information

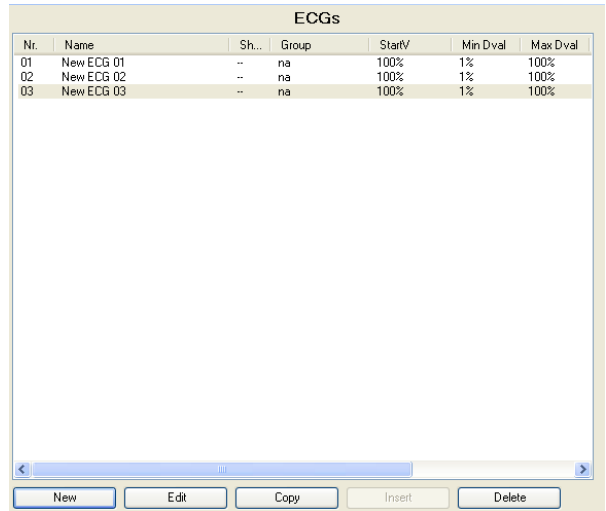

The "ECGs" parameter window enables an overview of how many DALI ECGs are attached to the Gateway and whether or, respectively, to which group an ECG has been assigned. When the cursor is placed in the first row under the column header "Nr.", a line appears explaining the abbreviations used in the header.

A new ECG with pre-set parameters can be entered using the "New" button.

Double-clicking on a list entry or on the "Edit" button the parameter window "ECG, parameters" (see below) opens, via which the pre-set parameters can be changed.

An ECG and its parameter settings can be copied via the "Copy" button and then inserted as a new ECG via the "Insert" button.

An ECG can be completely deleted via the "Delete" button.

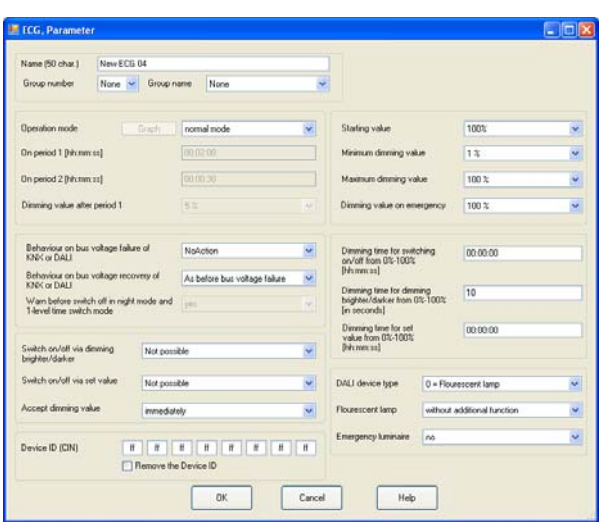

### 5.5.2. Parameter description

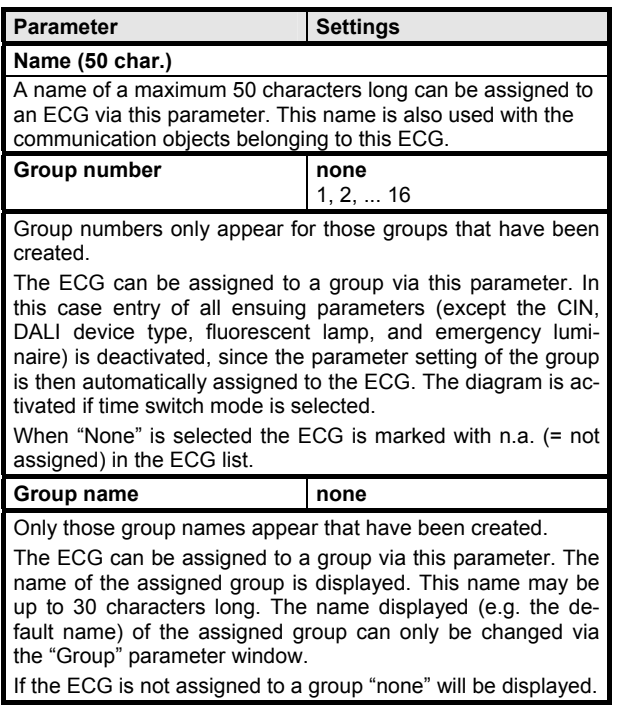

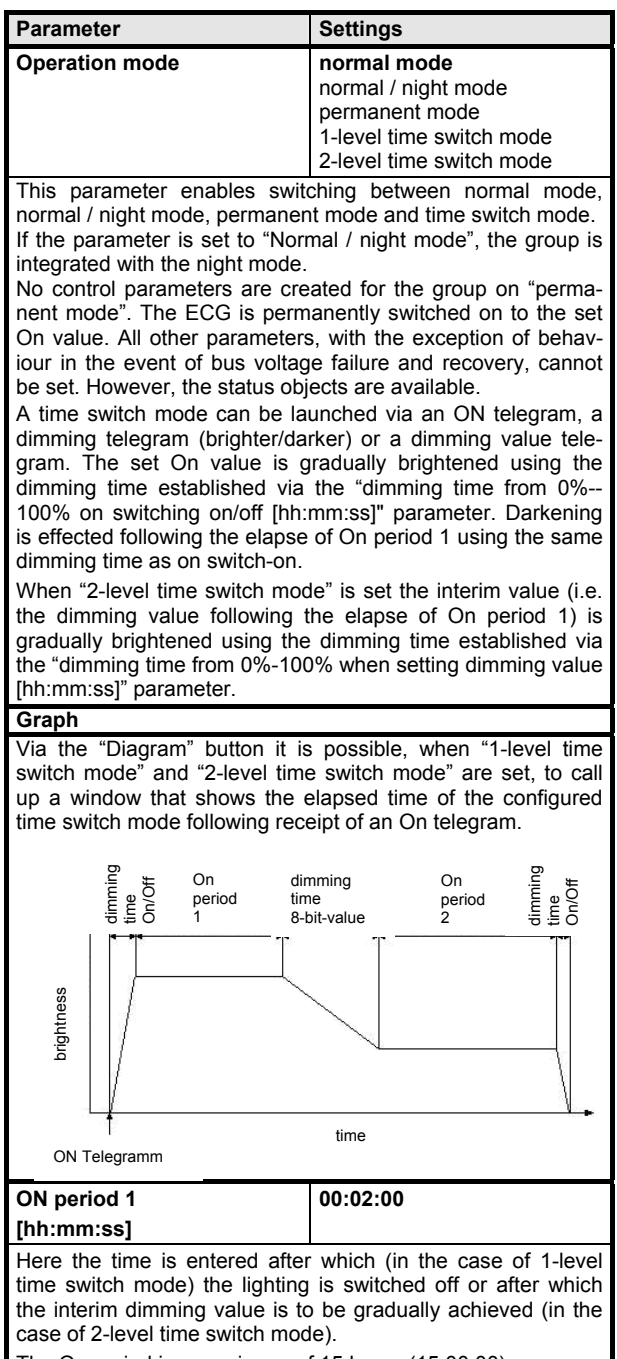

The On period is a maximum of 15 hours (15:00:00).

The set On period 1 commences only after the On dimming value has been achieved following the launch of the time switch mode via On / dimming / value telegrams. hh= for hours; mm= for minutes; ss= for seconds.

**Application Descriptions** 

March 2011

# **07 B0 KNX / DALI Gateway 981C0C**

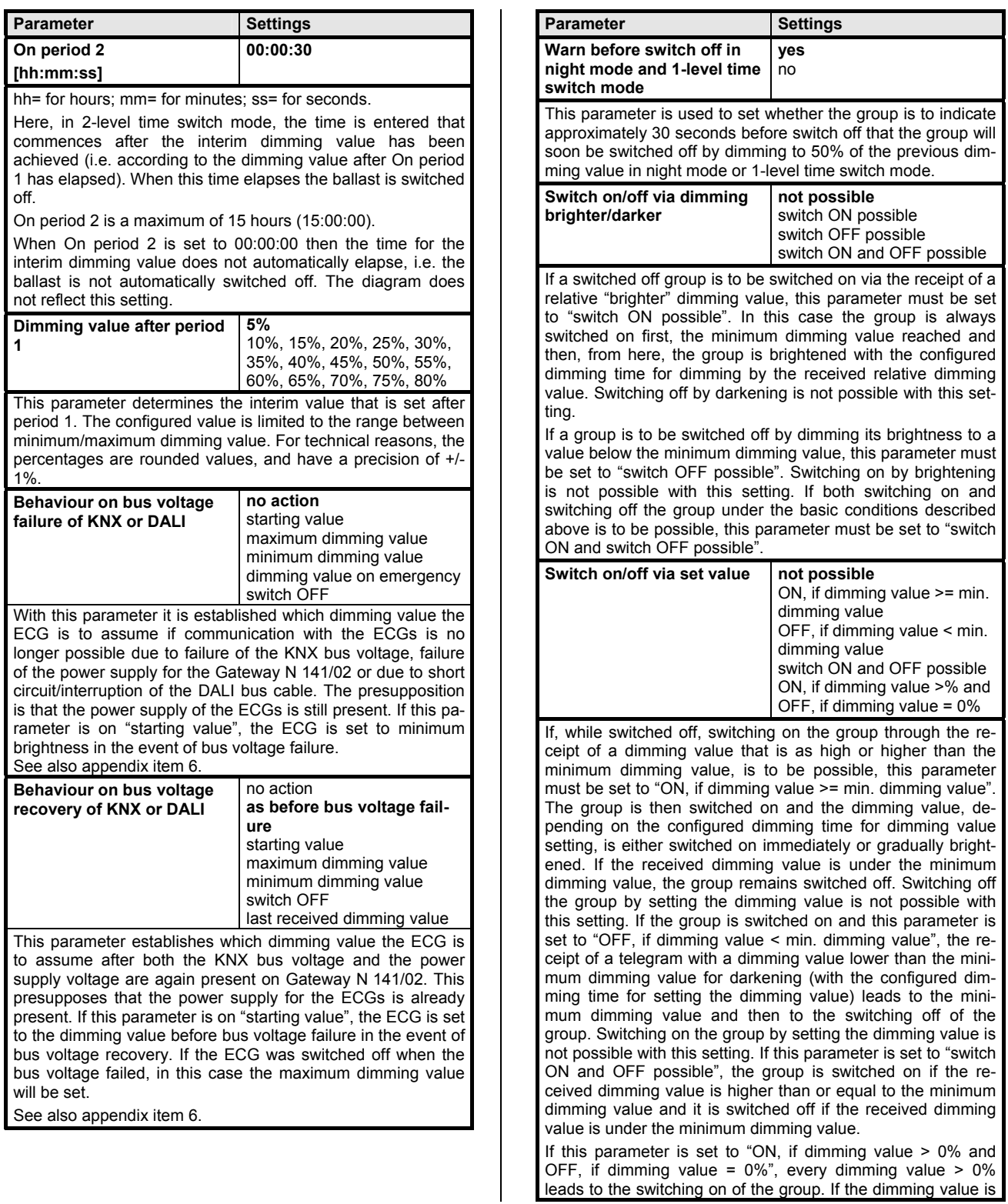

Update: http://www.siemens.com/gamma

**Application Descriptions** 

March 2011

# **07 B0 KNX / DALI Gateway 981C0C**

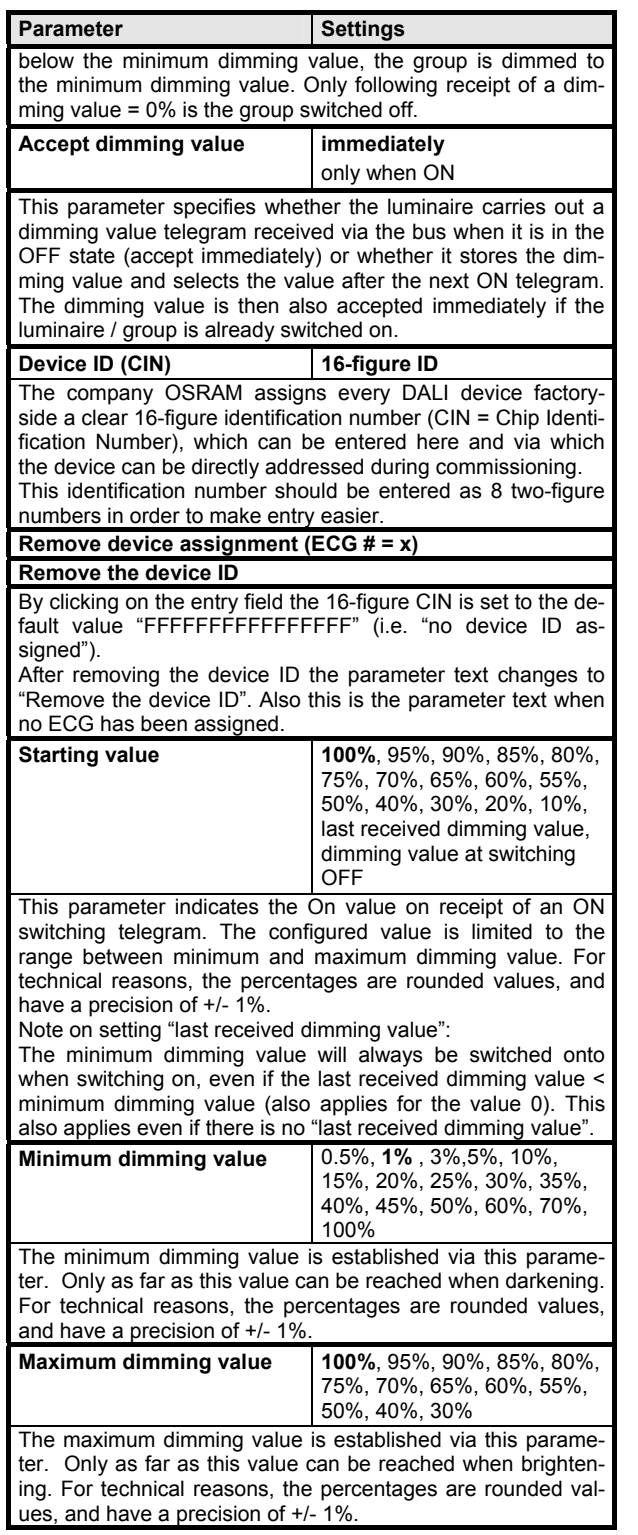

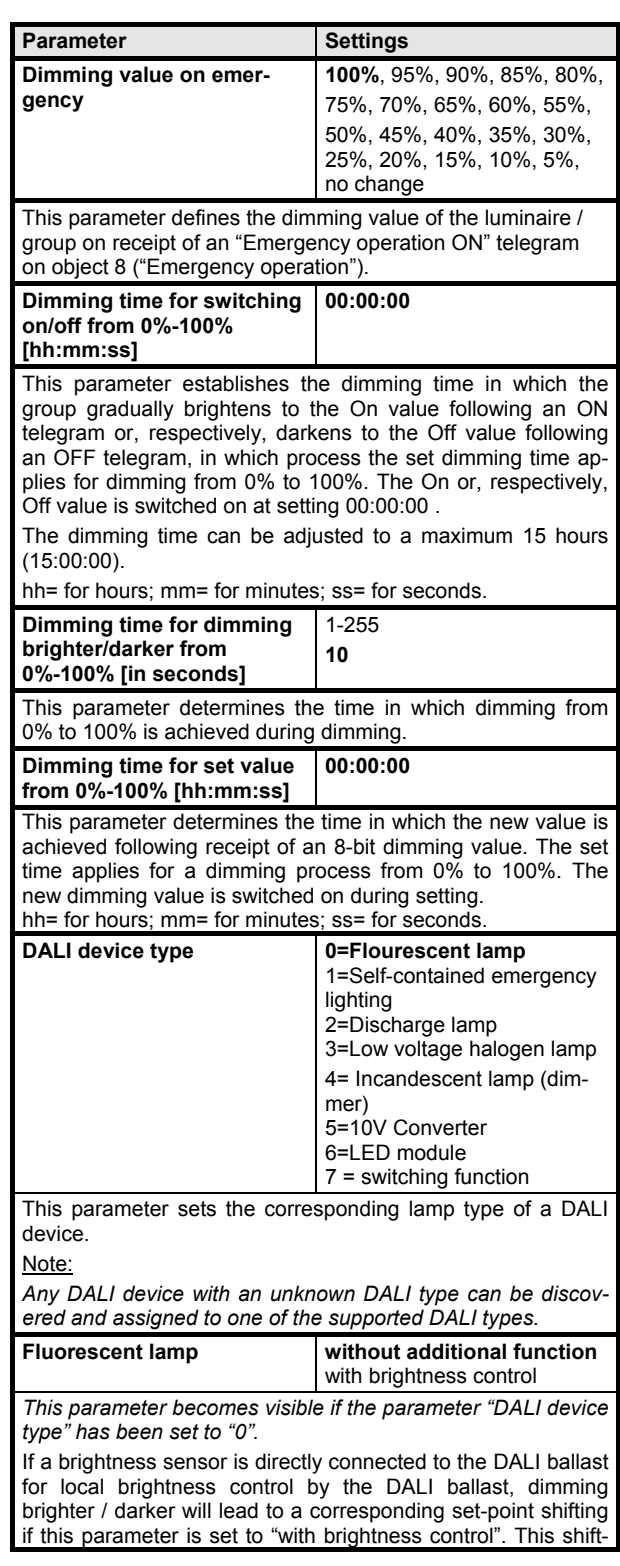

Update: http://www.siemens.com/gamma

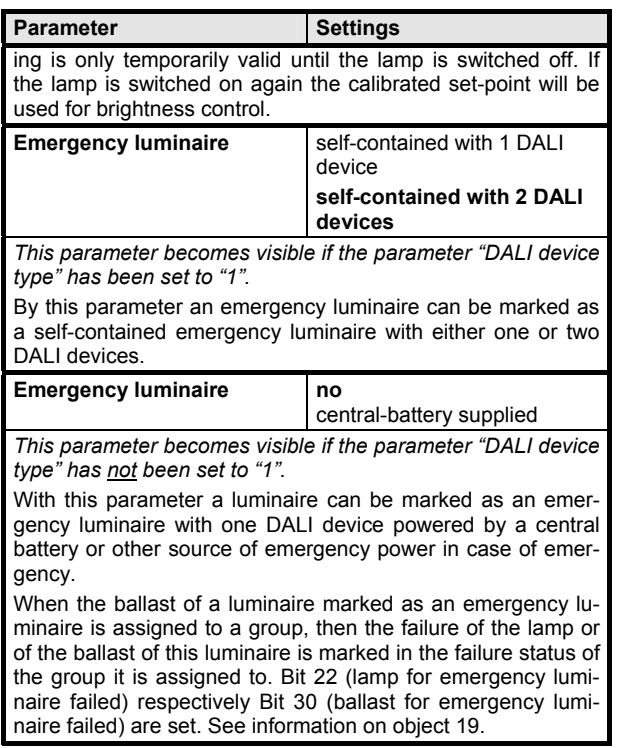

# **5.6 Self-contained emergency ECGs**

### 5.6.1 Essential information

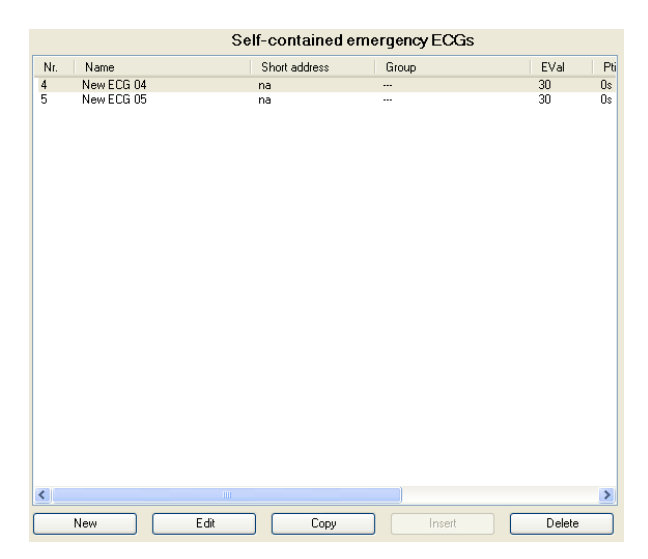

The parameter window "Self-contained emergency ECGs" enables an overview of how many DALI ECGs in emergency luminaires are attached to the Gateway and whether or, respectively, to which group an ECG has been assigned. When the cursor is placed in the first row under the column header "Nr.", a line appears explaining the abbreviations used in the header.

A new ECG with pre-set parameters can be entered using the "New" button.

Double-clicking on a list entry or on the "Edit" button the parameter window "ECG, emergency luminaire parameters" (see below) opens, via which the pre-set parameters can be changed.

An ECG and its parameter settings can be copied via the "Copy" button and then inserted as a new ECG via the "Insert" button.

An ECG can be completely deleted via the "Delete" button.

### **Note:**

To avoid concurrent testing of all self-contained emergency ECGs and to avoid overlapping of different tests the ECGs are automatically configured such that the tests start staggered over time. The time offset depends on the DALI short address assigned to the specific ECG.

March 2011

# **07 B0 KNX / DALI Gateway 981C0C**

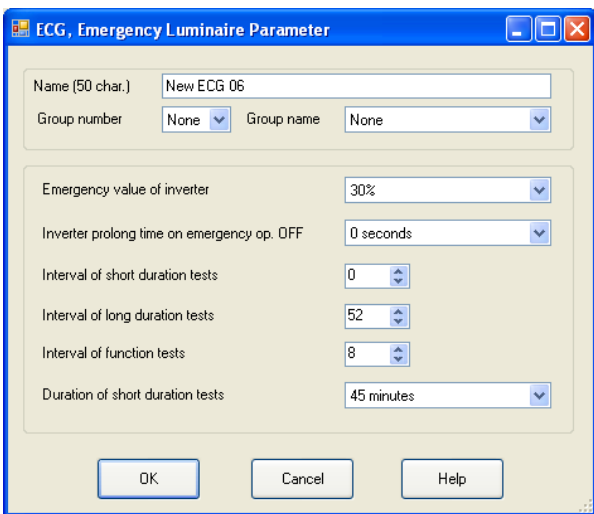

### 5.6.2. Parameter description

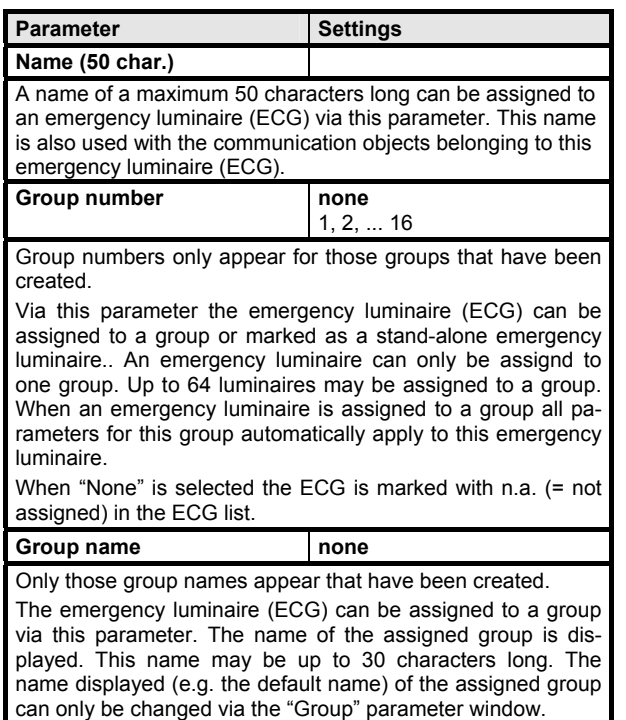

If the ECG is not assigned to a group "none" will be displayed.

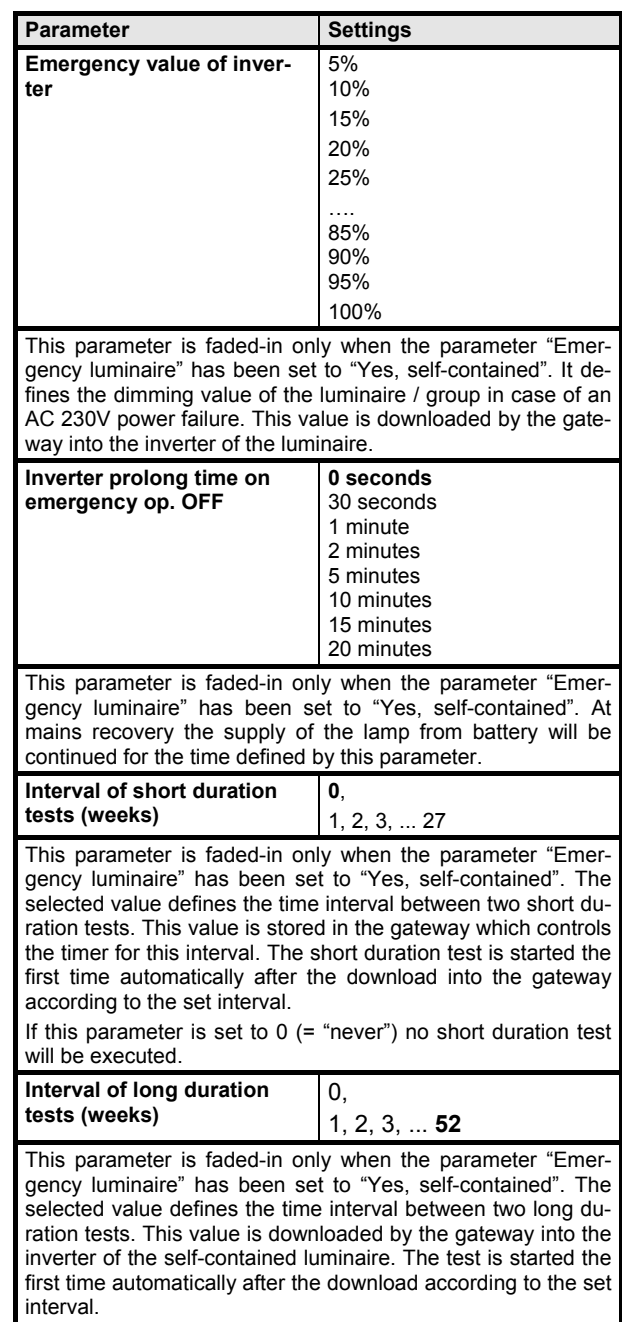

If this parameter is set to  $0$  (= "never") no duration test will be executed.

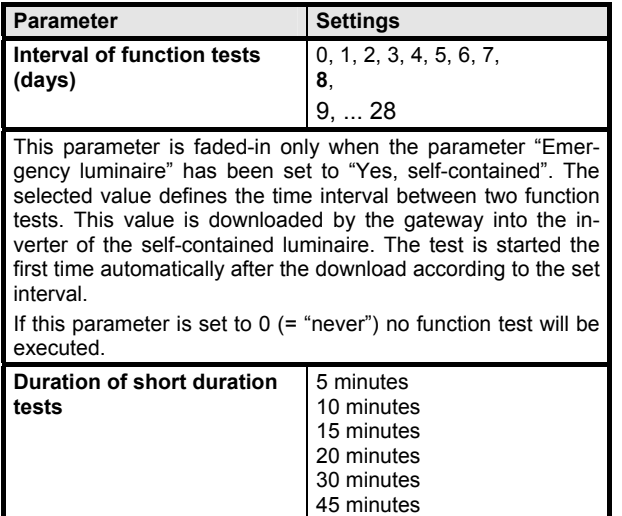

60 minutes This parameter is faded-in only when the parameter "Emergency luminaire" has been set to "Yes, self-contained". The selected value defines the duration of a short duration test.

### Note:

Self-contained emergency ballasts automatically switch over to their battery when mains power fails. In exceptional situations, e.g. during the building phase, it may be required to turn off the power to the emergency luminaires but without the self-contained emergency luminaires switching into emergency mode. The KNX-DALI Gateway N141/02 supports this.

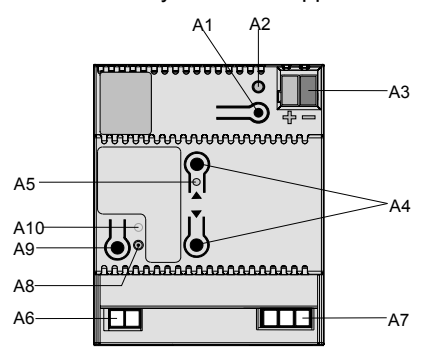

When the "Off"-button of the button pair A4 is pressed for more than 10 seconds, then the KNX-DALI Gateway N141/02 sets an inhibit flag in the emergency ballasts. This action is acknowledged by briefly flashing LED A5. If power is turned off within 15 minutes after setting the inhibit flag, e.g. by switching off the circuit breakers, then the emergency ballasts do not enter the emergency mode and are turned off until power resumes. After power resumed the emergency ballasts run in normal operation mode and the inhibit flag is reset.

# **5.7 Scenes**

### 5.7.1 Scenes parameter window description

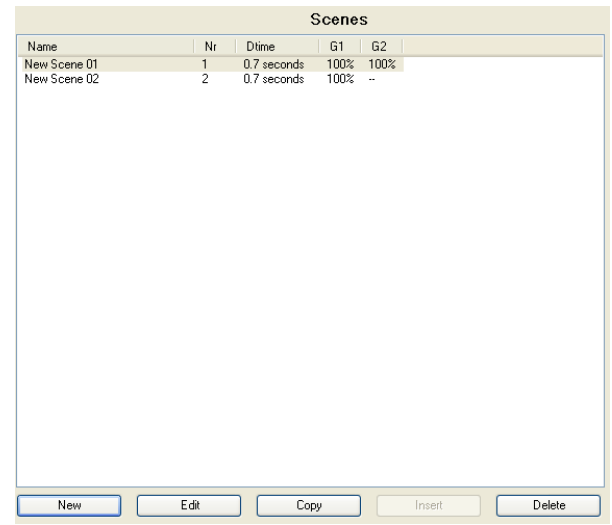

The "Scenes" parameter window enables an overview of how many scenes have already been configured and which groups are integrated in a scene in each case. When the cursor is placed in the first row under the column header "Name", a line appears explaining the abbreviations used in the header.

A new scene can be added using the "New" button.

Double-clicking on a list entry or on the "Edit" button the parameter window "Scene, parameters" (see below) opens, via which the groups belonging to a scene can be changed.

A scene and its parameter settings can be copied via the "Copy" button and then inserted as a new scene via the "Insert" button.

A scene can be completely deleted via the "Delete" button.

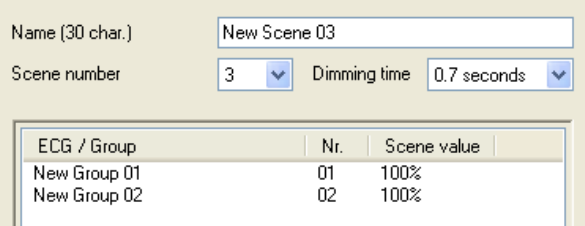

A new group or ECG can be added in the "Scene, parameters" window using the "New" button. Doubleclicking on a list entry or on the "Edit" button the "Scene value" parameter window further down now opens. A marked group or ECG can be deleted in the "Scene, parameters" window with the "Delete" button.

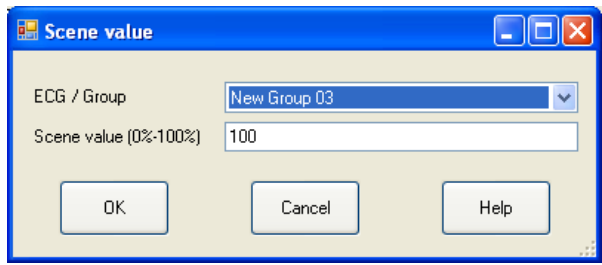

Via the "Scene value" window the group/ECG belonging to the scene can be changed, as well as assigned a dimming value (scene value) to which the group/ECG in this scene is to be set. If another group/ECG than the group/ECG displayed on opening of the window is selected via the "ECG/Group" parameter, this leads to the deleting (replacement) of the previous group/ECG in the respective scene.

#### 5.7.2 Parameter description

#### **Note:**

Time functions cannot be executed within a scene.

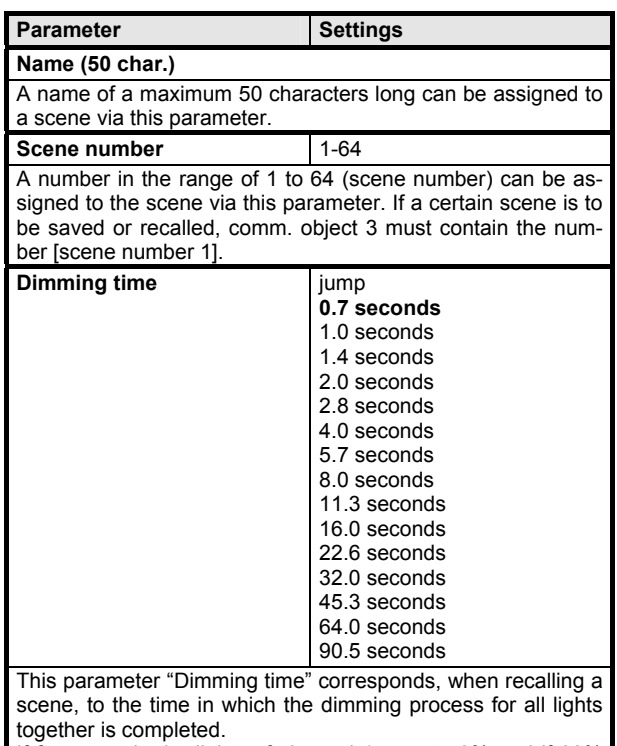

If for example the lights of channel 1 are at 50% and if 90% dimming is to take place in this scene and if the lights of

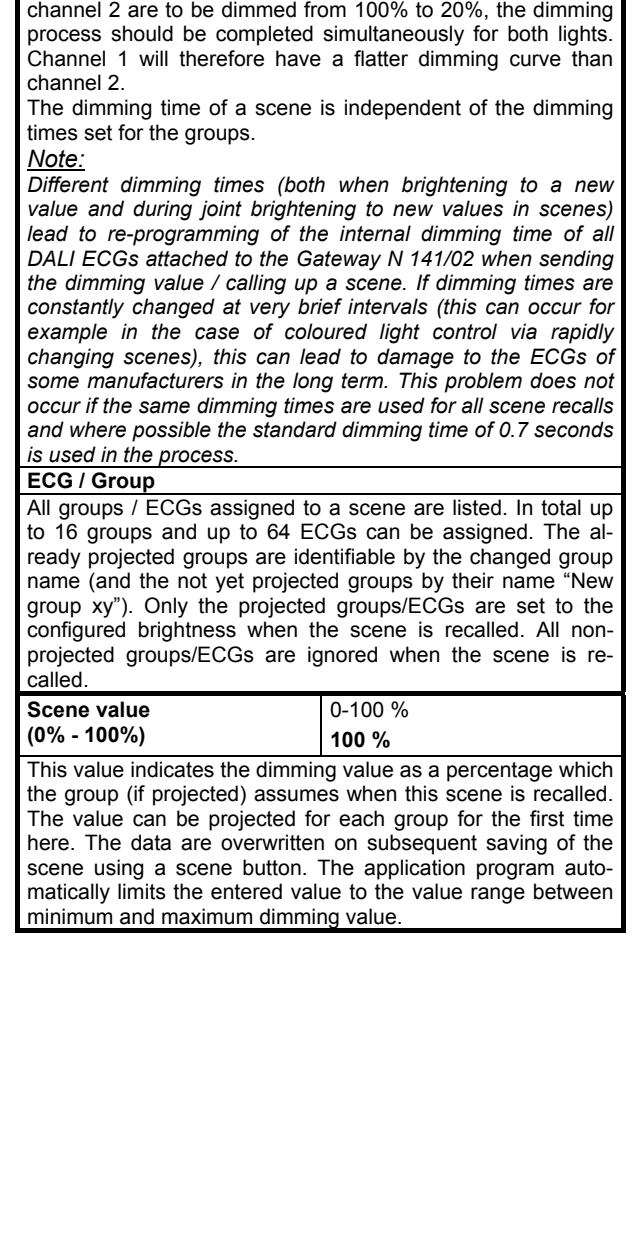

March 2011

# **07 B0 KNX / DALI Gateway 981C0C**

### **5.8 Effects**

### 5.8.1. Essential information

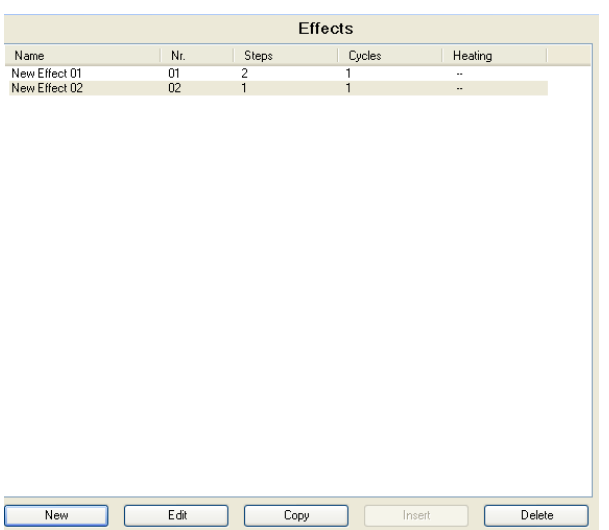

The "Effects" parameter window enables an overview of how many effects have already been configured and how many steps and run-throughs they consist of in each case.

When the cursor is placed in the first row under the column header "Name", a line appears explaining the abbreviations used in the header.

A new effect can be added using the "New" button.

Double-clicking on a list entry or on the "Edit" button opens the parameter window "Effect, parameters" (see below).

An effect and its settings can be completely copied in the "Effects" window via the "Copy" button and then inserted as a new effect via the "Insert" button.

An effect can be completely deleted via the "Delete" button.

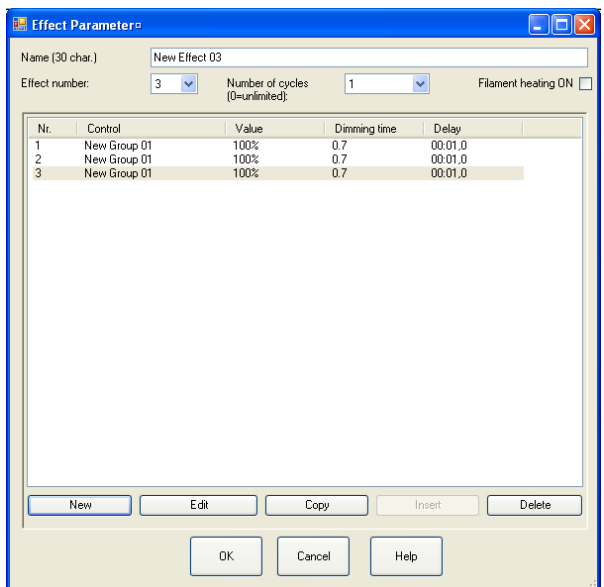

The "Effect, parameters" parameter window provides an overview of how many steps the effect consists of and what happens step by step: whether an individual ECG or a group are switched or dimmed or whether a scene is recalled and which interval should be observed following every step. If the cursor is placed in the header, a line appears explaining the abbreviations used in the header.

A new step can be added using the "New" button.

Double-clicking on a list entry or on the "Edit" button opens the parameter window further down with the name of the effect being revised and the step number to be revised. The ECGs, groups, scenes and parameters belonging to a step can be selected and changed via this window. 16 effects with a total of 500 steps are possible.

A step and its settings can be completely copied in the "Effects, parameter" window via the "Copy" button and then inserted as a new step via the "Insert" button.

A step can be completely deleted via the "Delete" button.

**Application Descriptions** 

March 2011

# **07 B0 KNX / DALI Gateway 981C0C**

# 5.8.2 Parameter description

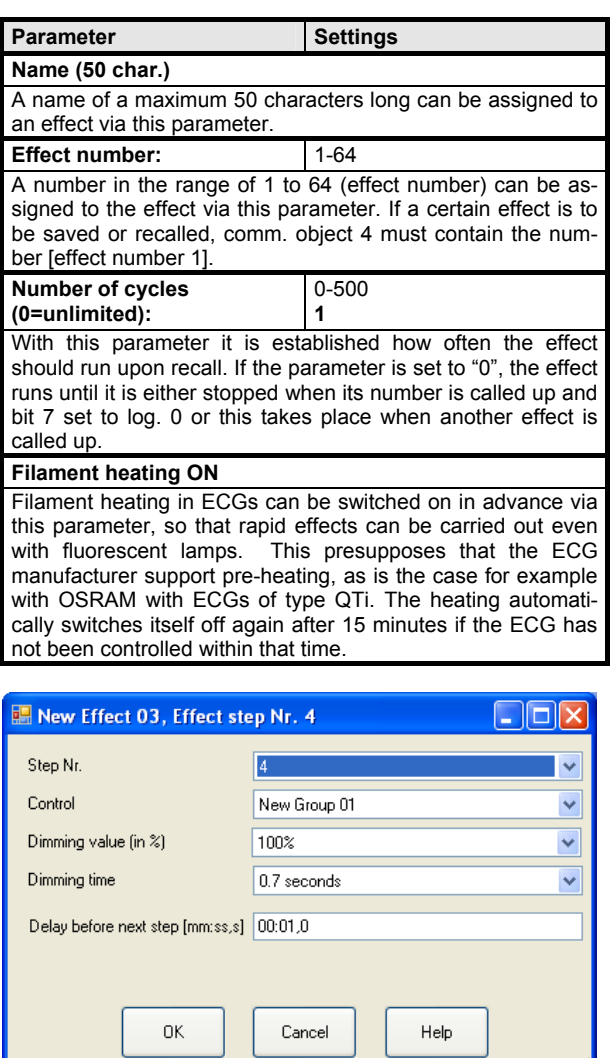

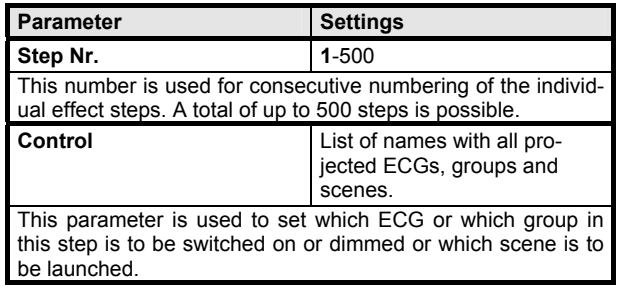

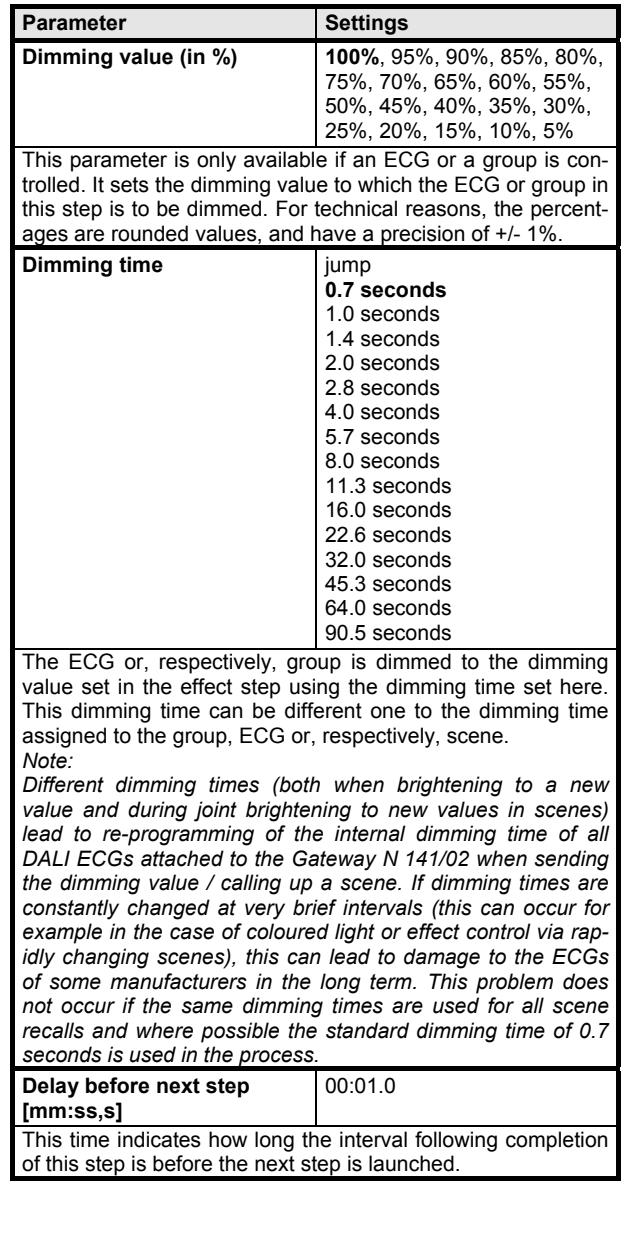

GAMMA *instabus*

**Application Descriptions** 

March 2011

# **07 B0 KNX / DALI Gateway 981C0C**

### **5.9 Export / import**

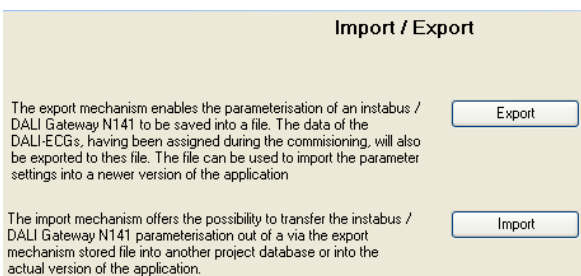

The export mechanism makes it possible to save the parameter settings of a KNX/DALI Gateway N 141/02 to a file. The numbers and names of the DALI ECGs assigned upon commissioning are also exported to this file. These exported numbers, names and group allocations are only valid, however, for as long as no new initialization of ECGs is carried out on the associated KNX / DALI Gateway N 141/02 or, respectively, no other application has been loaded into the device.

The export file can be used, for example, to import the parameter settings into another project data base or into a newer version of the application program.

A checksum protects the file containing the exported configuration against tampering. The import mechanism will not accept a file with an invalid checksum.

After the configuration has been successfully exported the following window appears.

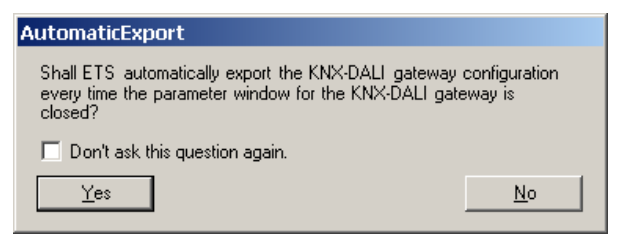

If the question is answered with "Yes" the current configuration settings are saved automatically into the same export file just created or used when the parameter window is closed.

#### **Note:**

The import function only imports data from the application program 07 B0 KNX/DALI Gateway 981Cxx (x=1…7, i.e. its own application). Conversion of the data of other application programs in order then to be able to load them into the N 141/02 are not part of the functional scope of the import function.

Conversions of configurations of the GE 141 (802311) and N 141 (802701) to the configuration of the N 141/02 have to be done using an external conversion program. This program support the following conversions as far as the individual parameters can be transferred:

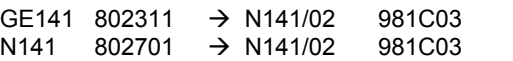

#### **5.10 Commissioning**

#### 5.10.1 instabus commissioning

Commissioning of the KNX / DALI Gateway N 141/02 takes these steps described here:

- a) The power supply must be present on the DALI devices. This also applies for power supply of the KNX / DALI Gateway N 141/02. All DALI participants must be connected with the KNX /DALI Gateway N 141/02.
- b) The physical address is loaded into the KNX / DALI Gateway N 141/02.
- c) The configuration is loaded into the KNX / DALI Gateway N141/02.
- d) The parameter window is opened while the bus connection is active. It may take up to one minute before a message appears if the KNX / DALI Gateway is not connected to the bus.

### 5.10.2. Commissioning of the DALI devices

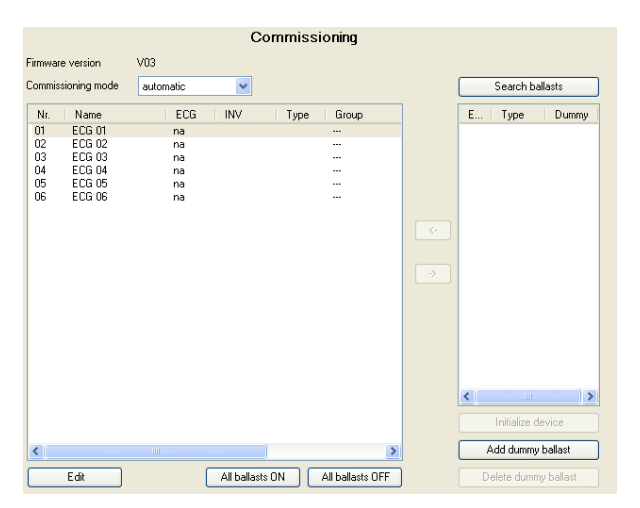

When searching for ballasts (ECGs) not all expected ballasts may appear in the list in the right window. In such a case use the button "Add dummy ballast" to add a ballast (ECG) and assign it as a place holder to a luminaire before commissioning. After a download the KNX-DALI gateway annuciates an ECG error for a dummy ECG. After missing ballasts have been installed or the installation of ballasts has been corrected the ballasts have to be assigned to their associated luminaires instead of the respective dummy ECGs. The new configuration has to be downloaded to the KNX-DALI gateway.

Use the button "Delete dummy ballast" to delete a place holder.

The column "Dummy" in the list on the right displays if a ballast was added as a place holder.

The firmware version of the KNX/DALI Gateway (in the screen shot: V03) is displayed in the Commissioning window when a connection exists to the KNX/DALI Gateway.

**Button**

**Commissioning mode | automatic** flash switch OFF switch ON function test This parameter is used to set how an individual DALI device

can be identified: "automatically" (by flashing or switching off, depending on the recognized luminant type that it attached to the DALI device), via "flashing", via "switching OFF", or via "switching ON" the luminant attached to the DALI device. **Search ballasts** All DALI devices attached to the KNX/DALI Gateway N 141/02 and operational are searched for by pressing this button. A search process that could last for a number of minutes begins. The DALI devices found first appear in the nar-

row window on the right-hand side underneath the "Search DALI devices" button with the titles "ECG" and "Type" (type of the DALI device). Only figures from 1 to 64 are indicated as the ECG number of a DALI device (therefore always the short address +1). For a DALI device displayed in the left-hand window, to which no found device has yet been allocated, the ECG number is displayed as "na" (not allocated).

This search must also be carried out when DALI devices are replaced or supplemented.

Further searches may follow after the first one, if for example further DALI devices have been installed or replaced. It can also be the case that DALI devices already found during commissioning are no longer present on the power supply in the event of a further search. This is displayed via an "X" in the error column. The table can be sorted according to every column, so that the defective DALI devices can be controlled in a very easy-to-view manner. With renewed searching the defective DALI devices, if they are now operational again, are also displayed again with an error flag.

Note: Before searching for DALI devices all installed DALI devices must be connected with the KNX / DALI Gateway N 141/02 and ready for operation. If DALI devices with clear CIN identification are found and if these are already contained with their CIN in the left-hand window, the found device is allocated immediately and does not even appear on the righthand side.

Note: DALI devices that support several DALI device types appear in the right-hand side window with the type identifier "MASK". When such a device is assigned to a configured DALI device then the DALI device type selected for this configured DALI device is used if this DALI device type is supported by the found DALI device. Otherwise, DALI device type 0 (= fluorescent lamp) is used.

To avoid a false assignment this security question appears: "*The DALI device supports more than one DALI device type. It will be controlled as the DALI device type configured in the ETS parameters. Continue assignment?*"

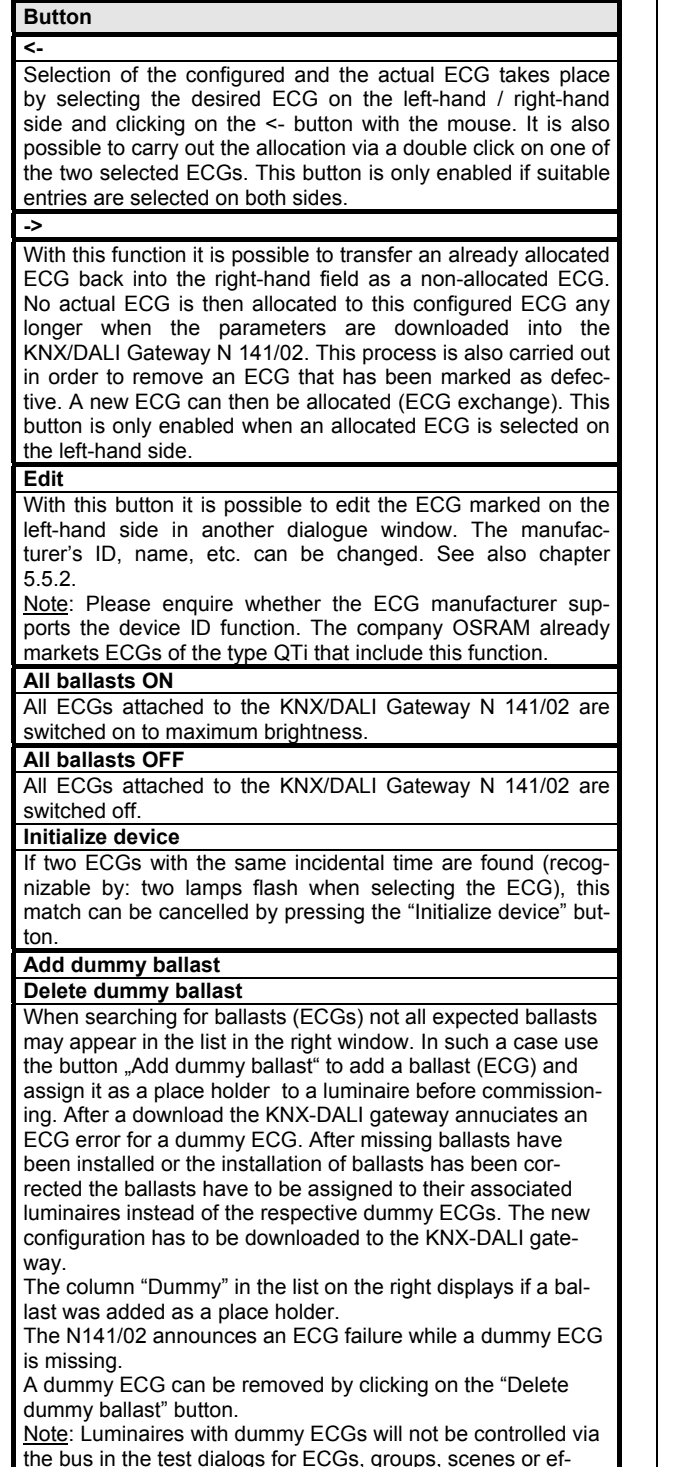

### **5.11 Test Groups**

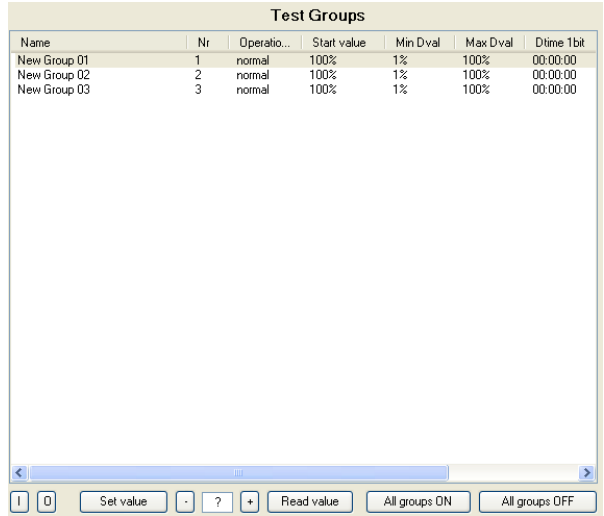

The individual groups and their parameters are listed. The following functions in the selected group can be tested using the buttons:

- Switch on / off
- Brighten / dim
- Read value.

The group's behaviour for the above named functions corresponds with a receipt upon the corresponding communication objects: Switch On/Off, dim brighter / darker, set dimming value. The dimming times that have already been configured are ignored in this process. The time function is likewise deactivated. However, no group addresses need to be assigned for the test yet. To this end only the power supplies for the DALI devices, DALI and the KNX need to be present, a physical address needs to be assigned to the N 141/02, and the DALI devices must be allocated to groups.

Select an entry in the group list to execute these functions via the buttons:

# **Button**

**I / O (ON / OFF)**  The selected group can be switched on or off as relevant via these buttons.

**Set value** 

After the value has been entered, this button should be activated in order to adopt the dimming value for the group. **- / +** 

The selected group can be gradually brightened/darkened by about 1/20 (5%) as relevant via these buttons.

fects.

### **Button**

#### **? (Display Field)**

The current dimming value [%] is displayed in this filed after the "Read value" button has been pressed. A dimming value [%] can also be entered here, and sent using the button "Set value".

#### **Read value**

Reading of the current dimming value of the selected group is initiated via this button.

#### **All groups ON**

All groups are switched on using this button

- **All groups OFF**
- All groups are switched off using this button.

#### **5.12 Test ECGs**

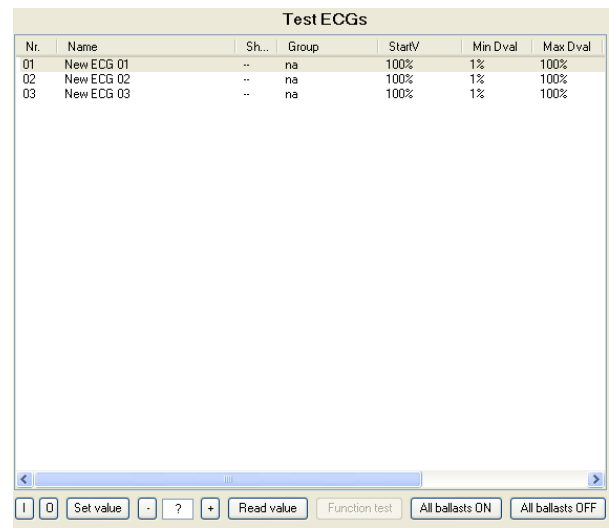

### **Note:**

Double-clicking on an entry in the list opens the parameter window for configuration of the ECG parameters.

Select an entry in the group list to execute these functions via the buttons:

# **Button**

#### **I / O (ON / OFF)**  The selected ECG can be switched on or off as relevant via

these two buttons. **- / +**  The selected group can be gradually brightened/darkened by

about 1/20 (5%) as relevant via these buttons.

# **Set value**

After the value has been entered, this button should be activated in order to adopt the dimming value for the ECG.

# **? (Entry / display field)**

The current dimming value (as a percentage) is displayed in this field after the "Read value" button has been pressed. Moreover, a dimming value (as a percentage) can be entered in this field, which is then adopted by pressing the "Set value" button and sent to the selected device.

# **Read value**

Reading of the current dimming value of the ECG is triggered via this button and is displayed here.

# **All ballasts ON**

All ECGs can be switched on here.

**All ballasts OFF** 

All ECGs can be switched off here.

### **5.13 Test Scenes**

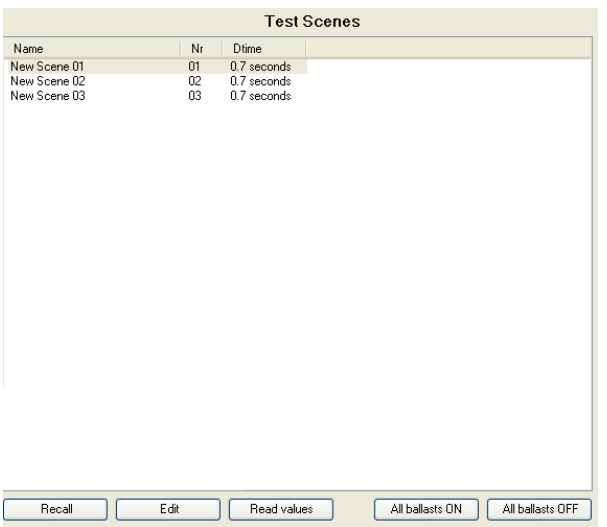

Double-clicking on a list entry or on the "Edit" button opens the parameter window for scene parameters.

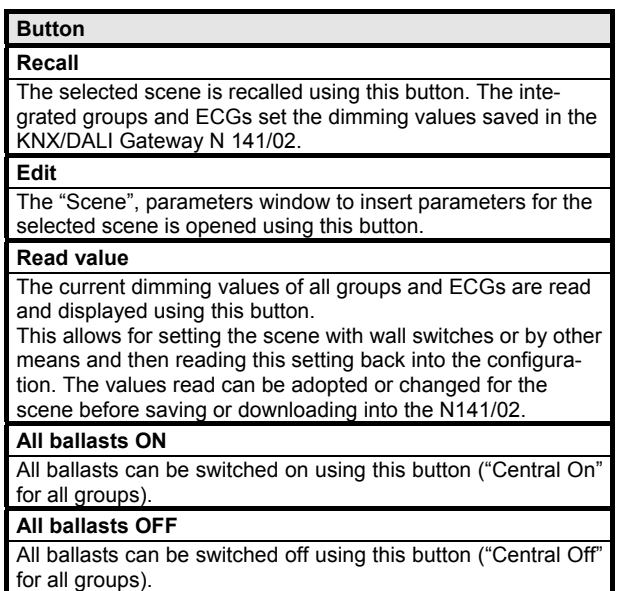

#### **5.14 Test Effects**

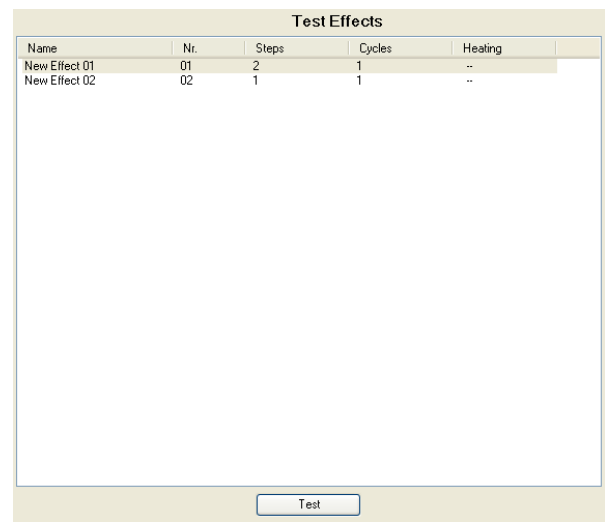

Double-clicking on an entry in the list or on the "Test" button opens the configuration window for testing of effects.

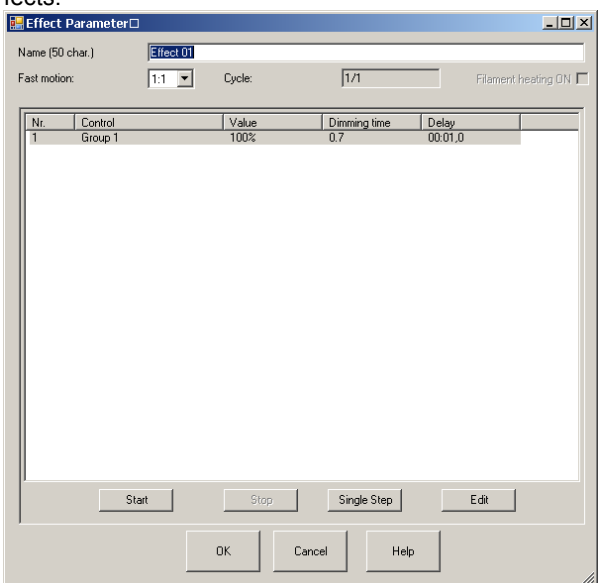

After selection of an entry in the list these functions can be executed by clicking on the respective buttons.

GAMMA *instabus*

**Application Descriptions** 

March 2011

# **07 B0 KNX / DALI Gateway 981C0C**

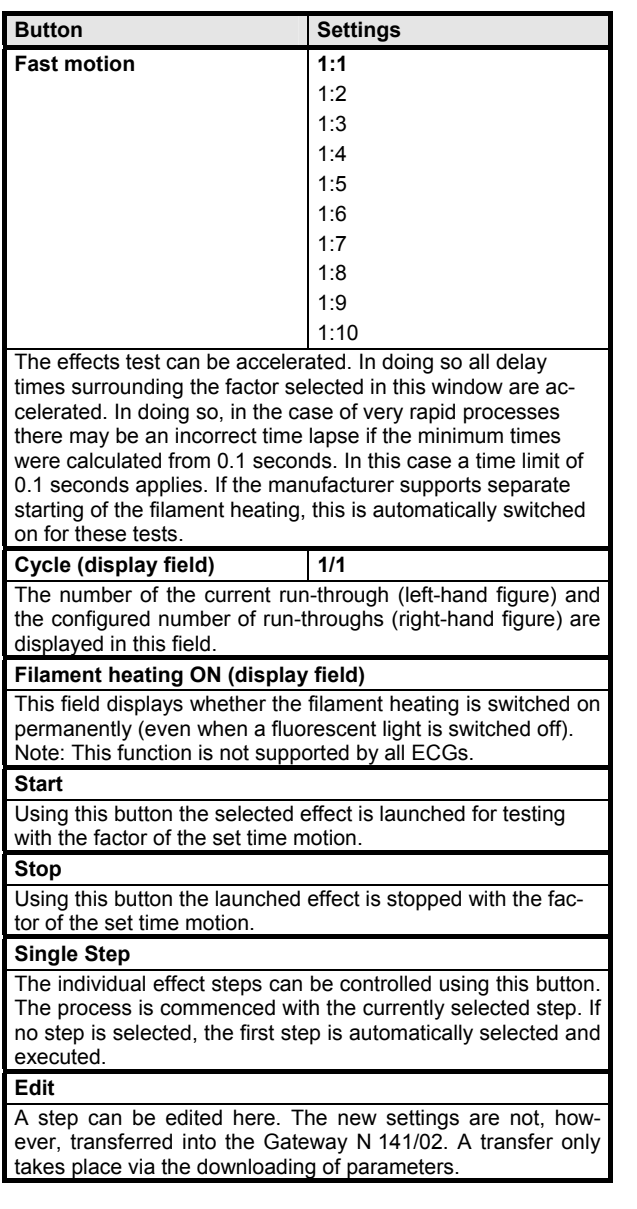

# **6 Appendix**

# **6.1 Behaviour in event of 230V recovery at N 141/02, voltage recovery on DALI, KNX bus**

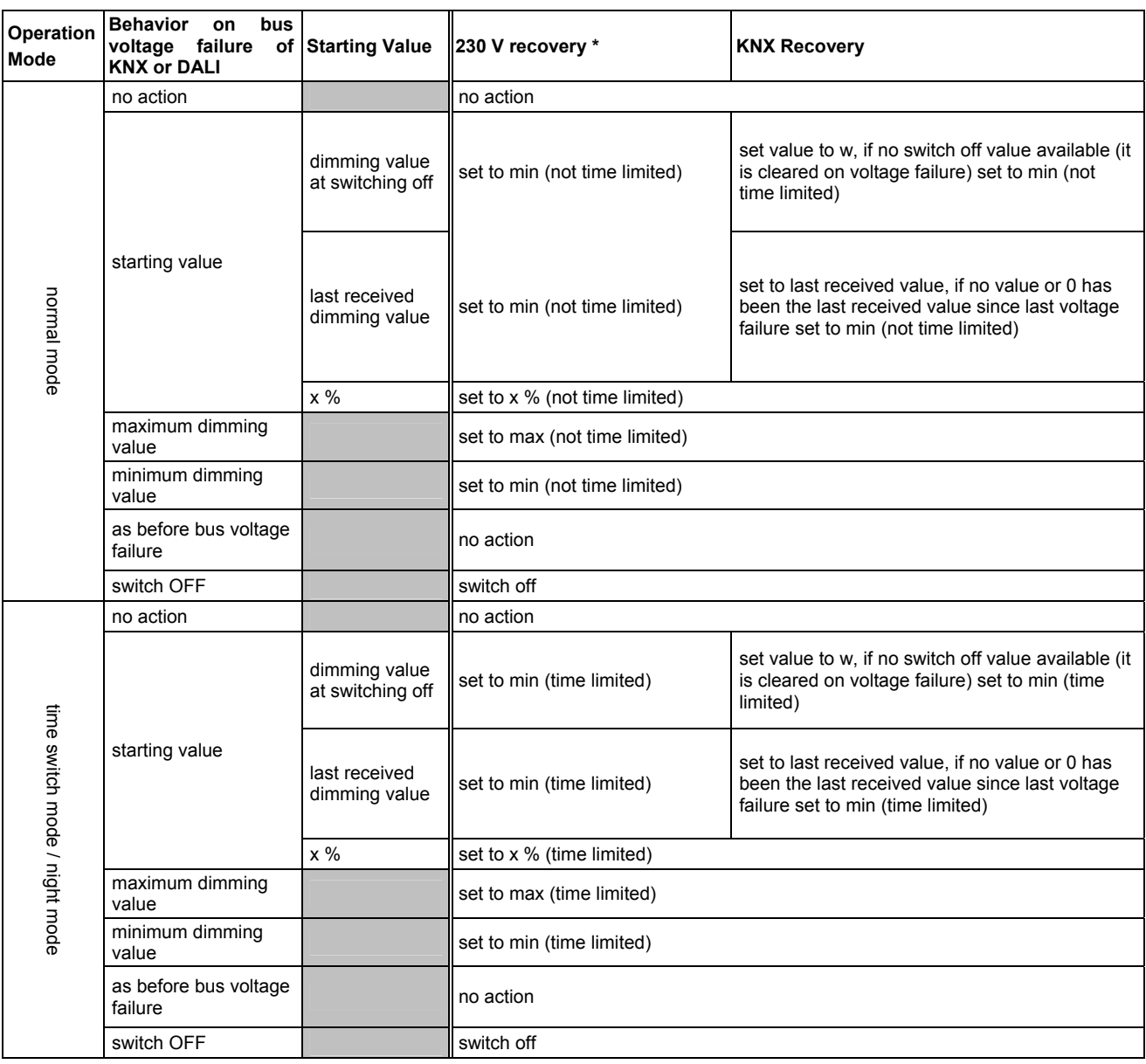

\* On 230V recovery, night mode luminaires are switched on not time limited

### **Definitions:**

w = value at last switch off

y = value when arriving Emergency ON max = maximum dimming value

min = minimum dimming value

March 2011

# **07 B0 KNX / DALI Gateway 981C0C**

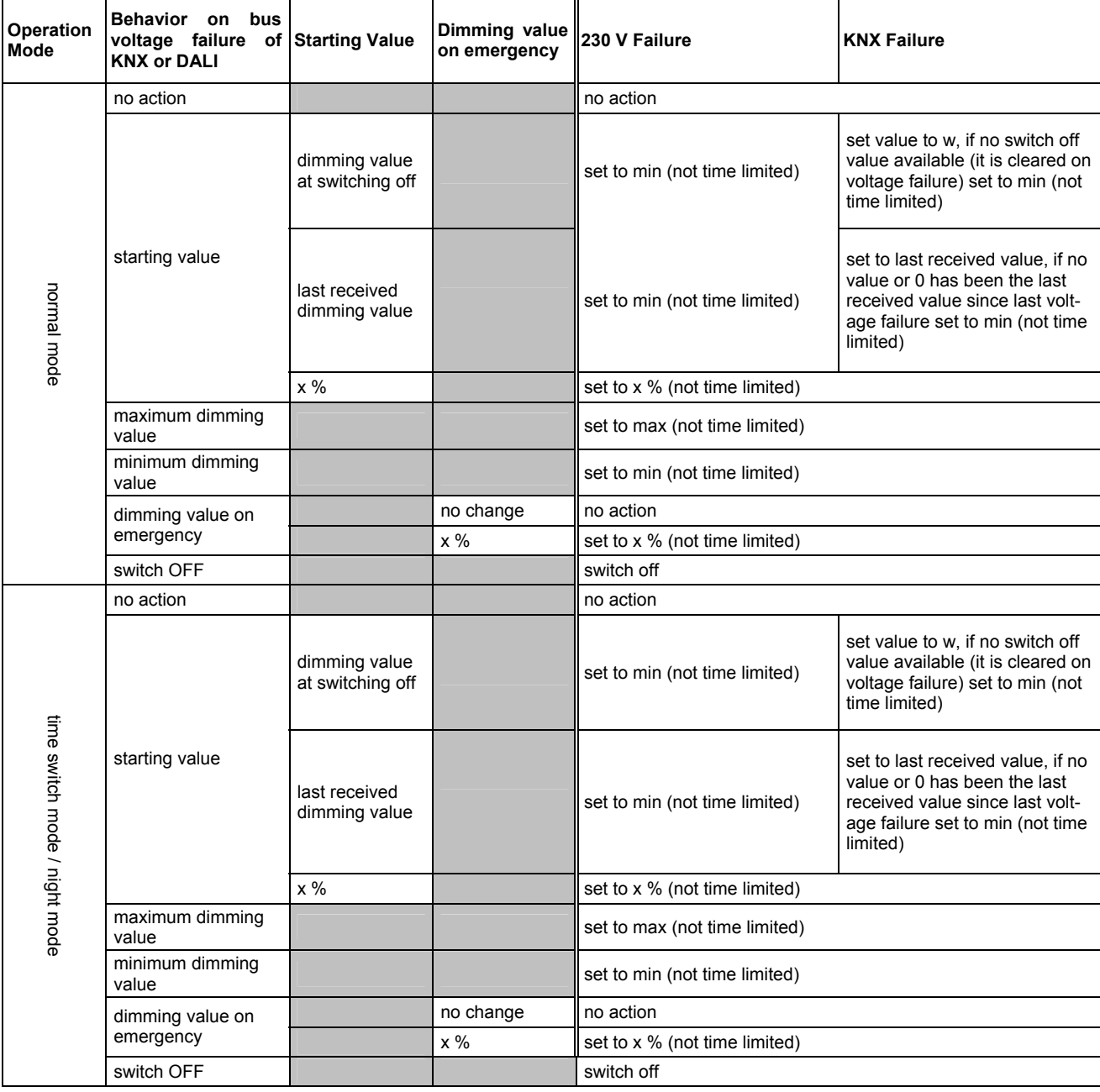

# **6.2 Behaviour in event of 230V failure on N 141/02, DALI, KNX bus**

**Definitions:** 

w = value at last switch off

y = value when arriving Emergency ON max = maximum dimming value

min = minimum dimming value

**Application Descriptions** 

March 2011

# **07 B0 KNX / DALI Gateway 981C0C**

# **6.3 Behaviour on emergency OFF**

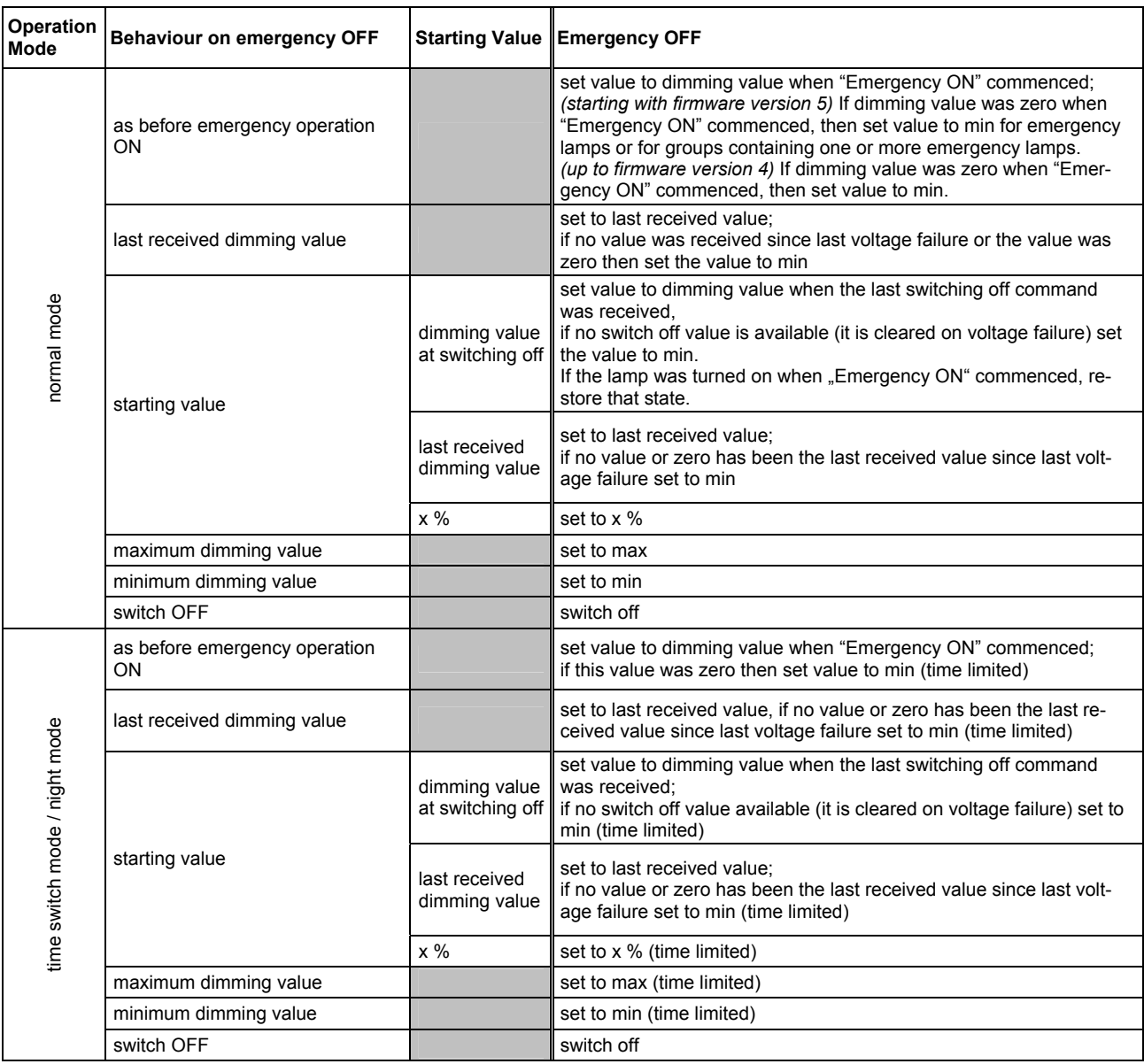

**Definitions:** 

max = maximum dimming value

min = minimum dimming value

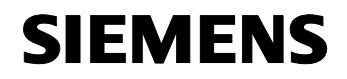

**Space for notes** 

GAMMA *instabus* **Application Descriptions** 

March 2011

**07 B0 KNX / DALI Gateway 981C0C** 

Industry Sector, Building Technologies<br>Room Automation & Control<br>PO Box 10 09 53, D-93009 Regensburg